## **STATE OF IOWA DEPARTMENT OF** Health <del>-</del>Human **SERVICES**

October 21, 2022

#### **GENERAL LETTER NO. 9-B-AP-7**

ISSUED BY: Bureau of Collections Division of Child Support

SUBJECT: Employees' Manual, Title 9, Chapter B Appendix, *General Computer Information and ICAR Security Appendix*, Title Page, Contents 1, 1-46, revised; 47-53, removed.

#### **Summary**

This chapter is revised to

- Update Worker ID section to remove closed office locations
- **■** Update Paid to Account section
- **■** Update Security Groups on WORKER2 Screen section
- **■** Update Title of Security Class 07
- Update the Distribution and Mainframe Access section for form 470-2078, *Electronic Security Information*
- Update the Distribution section for form 470-4068, *Network Share Request*
- **■** Update CSRU Responsibility by County Number and Name section
- **■** Update style and formatting throughout.

#### **Effective Date**

Upon receipt.

#### **Material Superseded**

Remove the following pages from Employees' Manual, Title 9, Chapter B Appendix, and destroy them:

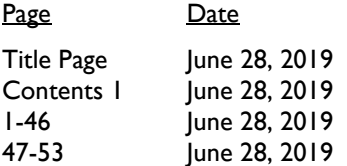

#### **Additional Information**

Refer questions about this general letter to your regional collections administrator.

**STATE OF IOWA DEPARTMENT OF** Health Human **SERVICES** 

Employees' Manual Chapter B Appendix

Title 9 **Revised October 21, 2022** 

# **General Computer Information and ICAR Security Appendix**

Page 1

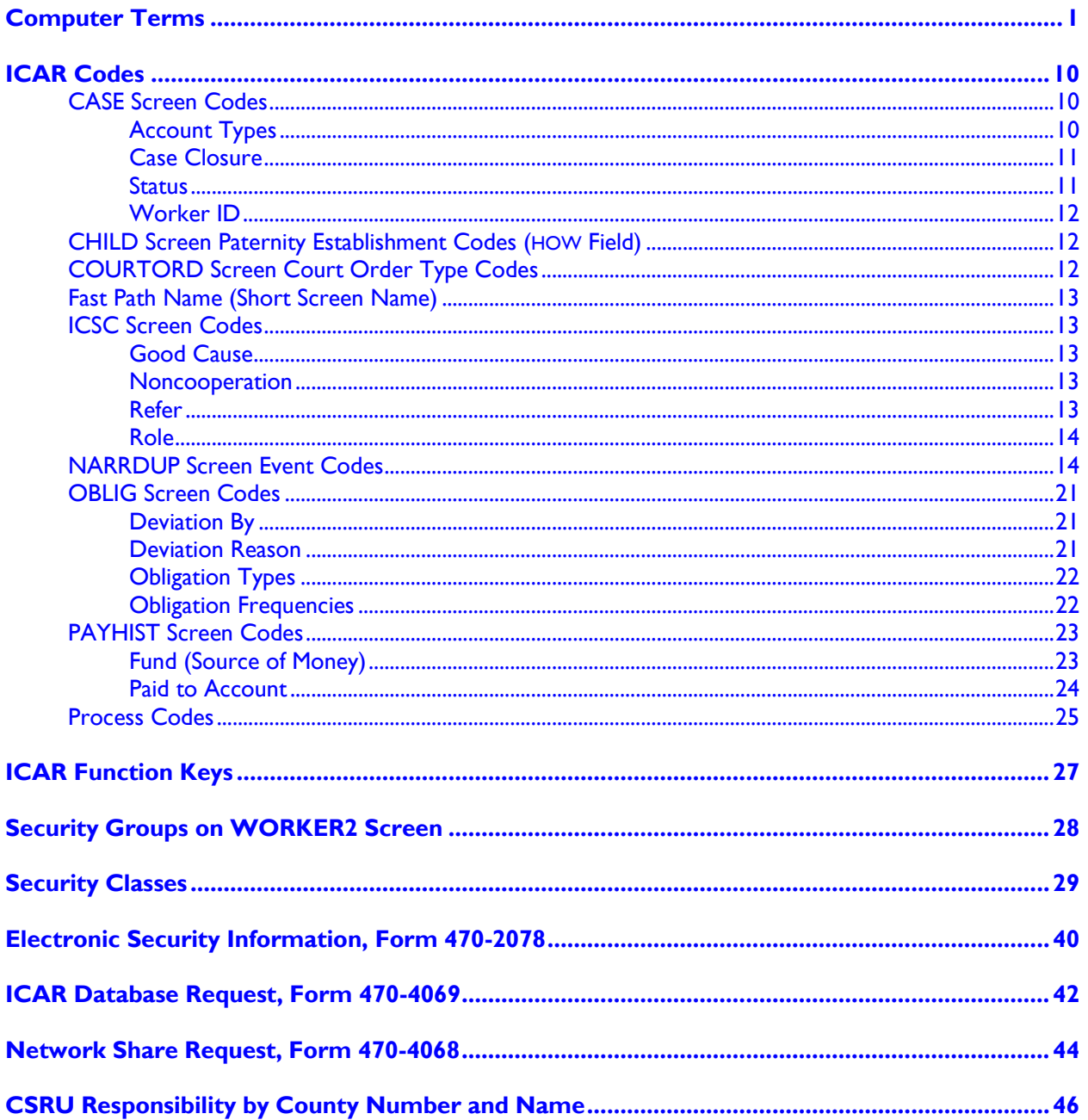

## <span id="page-3-0"></span>**Computer Terms**

<span id="page-3-1"></span>"**ABEND**" is short for ABnormal ENDing. When ICAR cannot process the data given or request made, ICAR backs out of the program (stops processing) and alerts you with an ABEND message. Look for dialog numbers on the ABEND message screen. If the dialog numbers are D002 or D003, ICAR is overloaded with data. Clear the screen with the appropriate keystroke and re-enter your data.

You get the following ABEND message:

"PREVIOUS TASK ABENDED WITH ABEND CODE D002 AND MESSAGE CODE 244003"

To resolve this message, press "PAUSE/BREAK" or "CLEAR." The ICAR screen that abended should re-display.

If other status messages display, immediately print the screen (use PRINT SCREEN) and call the DHS Help Desk at (515) 281-4694 or 800-922-8905. When you receive a time-out ABEND of D002 or D003 on every screen, contact the ICAR Help Desk.

"**Abort**" means that the system has stopped all processing and will not allow further access until the problem is solved. An "abort" message is more serious than an [ABEND](#page-3-1) message. (See **ABEND** description.) An ABEND means that the situation is temporary and you can access the information simply by re-entering it again.

Contact the ICAR Help Desk if you receive an ABORT message. NOTE: Print the screen before you clear it. (Use PRINT SCREEN.)

"Add" means to use F2 in ICAR to add a new screen to continue processing a case.

"**Application (program)**" means a program or group of programs (a set of instructions for the computer to carry out) designed for users to complete a specific task or tasks. ICAR is an application that helps you carry out your job. Applications (also called "end-user programs") available to CSRU staff include:

- Mainframe applications, such as ICAR, ABC, FACS, ICSC.
- PC applications, such as word processing and spreadsheets.

"**Batch program**" means a program that ICAR uses to collect and process all the data entered by all users for a specific period (usually daily, weekly, or monthly) at a regular time (at night or on weekends). This is different from on-line programs that process data at the time you enter it.

Batch processing is most often used for processing large amounts of similar data. Batch processing allows for quicker on-line processing and response time, because the batch programs run at a different time than online programs. Just as with on-line programs, results of these programs affect your cases, since they are used for location, state and federal tax offset, REFER, TOBI, and other processes.

"**Boot**" means to start a computer system. A "cold boot" occurs when you turn the computer on from an off position. A "warm boot" occurs when you restart or reset your computer while it is already on. You may restart or reset your computer by clicking the START button, clicking the SHUTDOWN… menu item, clicking RESTART THE COMPUTER? and clicking YES.

"**Bug**" means a mistake in a computer program that prevents it from working.

"**Byte**" is an abbreviation for binary term, a unit of storage capable of holding a single typed character.

"**Calendar flag**" means a message stored within ICAR that aids you in monitoring the progress of a case through a specific process. ICAR issues and prioritizes calendar flags to ensure that the Unit meets federally mandated time frames for specific actions. ICAR issues a calendar flag to notify you of the next step in processing a case. Calendar flags can be system-generated or worker-generated.

"**Case number**" for child support purposes, means the number ICAR assigns for each CSRU case.

"**CATS**" means the Case Aging and Tracking System within ICAR. CATS consists of multiple location, establishment, and enforcement modules, that do the following:

- Automatically schedule your case activities by generating calendar flags.
- **E** Automatically document all actions you take in a case by creating narratives.
- Automatically generate complete or partial customer status letters.
- Generate most forms used in child support.
- Records all fees charged by the state, enabling you to generate bills to the appropriate parties.
- Record the information necessary for federal reports.

"**CD-ROM**" means "compact disc-read-only memory." A CD-ROM is type of optical disk capable of storing large amounts of data.

"**Change/update/modify**" means to use F3 in ICAR to modify existing screen information in a field by correcting information.

"**CICS**" means Customer Information Control System. CICS is a mainframe application programmers use to create mainframe screens. ICAR uses CICS screens to allow you to interact with the mainframe and store all your actions.

"**Click**" means to press and release the left mouse button once.

"**CPU**" means central processing unit. The CPU is the piece of hardware inside your PC that is the brains of the computer. Usually, the whole "box" is referred to as the CPU. The CPU is also known as the processor.

"**CSeF**" means child support efiling. This process is used to file documents electronically with Iowa Clerks of Court.

"**CSENet**" means Child Support Enforcement Network. The federal Office of Child Support Enforcement created CSENet to provide each state's child support program the ability to send and receive other states' child support case information electronically.

"**Cursor**" means a special symbol that signifies where the next character displays on your computer screen. The cursor is usually a solid rectangle, a blinking underline character, or a vertical line. It may also appear as a small arrow, called a pointer. (The terms "cursor" and "pointer" are often used interchangeably.)

"**CSU/DSU**" means channel service unit/data service unit. The CSU connects a terminal to a digital line. The DSU performs protective and diagnostic functions for a telecommunications (telephone) line. Typically, the two devices are packaged as a single unit. You can think of it as a very high-powered and expensive modem.

"**Database**" means a collection of information from which a computer program, such as ICAR, can quickly select desired pieces of data. A database is like an electronic filing system.

"**Data element**" means one specific piece of information you can enter into a field on an ICAR screen. A data element may be letters, numbers, or a combination of both. Examples include a social security number, a name, an address, or a date of birth.

"**Dead day**" means a work day each month (usually the first work day of a month) when staff do not enter data on ICAR because the month-end batch programs are running. ICAR does not always require a dead day. Maintenance staff notify you by email when this condition exists.

"**DELETE key**" is a key used to remove characters and other objects, usually under the screen cursor or the currently highlighted text or object. (Often abbreviated as DEL.)

"**Delete**" means to use F4 in ICAR to eliminate all information on a screen.

"**Desktop**" means pictures, called icons, that show files, folders, applications, and various types of documents. In Windows® , your desktop displays on your PC monitor after you log on. You can arrange the icons on the desktop just as you can arrange real objects on a real desktop – moving them around, putting one on top of another, reshuffling them, and throwing them away.

"**DHS Enterprise Network (DHS/EN)**" means the system DHS computer users are linked in that allows interaction between personal computers and the mainframe computer in a variety of configurations and applications.

"**DHS On-line**" means the Iowa DHS policy manual on the Intranet. Users may access policy information from their workstation.

"**Dialog box**" means a box that appears on a screen to present information or request input. Typically, dialog boxes are temporary – they disappear once you have entered the requested information. Example: A confirmation dialog box asks you to confirm or cancel an action before it is performed. Click one of the available buttons to inform the computer about your decision.

"**Domain**" means a group of computers and devices, such as printers, on a network that are administered as a unit with common rules and procedures. Child support employees use the DHS Enterprise Network domain.

"**Double-click**" means to press and release the left mouse button two times in rapid succession.

"**Drop-down list**" means an expanded list of choices that display in a dialog box or on a toolbar when you click the down arrow symbol.

"**ELIAS**" means the Eligibility Integrated Application Solution. This is a web-based computer system used by DHS to track and monitor some Medicaid cases.

"**Emulation**" means the ability of a program or device to imitate another program or device. Your ICAR access is through a software package that enables your PC to emulate (or imitate) the type of mainframe terminal formerly used to log on to ICAR.

"**ENTER/RETURN key**" means the key used to complete a command. (On some keyboards, this is called the RETURN key.)

"**Ethernet**" means an IBM product for electronically connecting several personal computers into a local area network (LAN).

"**FACS**" means the Family and Children Services System. FACS is a DHS mainframe information system that combines data about a number of related services to families and children. This system refers cases to ICAR for foster care recovery activity.

"**Fast path name (short screen name)**" means the abbreviated name of an ICAR screen. Type the "fast path name" in the NEXT SCREEN field and press ENTER to go directly to that ICAR screen, such as OBLIG for the obligation screen.

"**FIPS**" means federal information processing standard. A FIPS code is a special code assigned to each county in the United States so that records of the payments collected by and for each locale can be used to calculate the amount of the incentive payment.

"**Field**" means a specific place on a computer screen where you add, view, change, or delete one data element. ("Field" can also refer to child support field offices, outside of Central Office, which carry out the IV-D program case activities.)

"**Firewall**" means a system designed to prevent unauthorized access to or from a private network, such as the DHS Enterprise Network. Firewalls can be implemented in either hardware or software, or a combination of both. Firewalls are frequently used to prevent unauthorized Internet users from accessing private networks connected to the Internet, especially Intranets.

"**Folder**" or "**directory**" means a special kind of file used to organize other files. Directories contain bookkeeping information about files beneath them. You can think of a directory as a folder or cabinet that contains files and perhaps other folders. Many programs use the term "folder" instead of "directory."

"**Form**" means a document used for location, establishment, or enforcement. You generate most forms from ICAR.

"**Function keys**" means the F (formerly PF) keys and other special-purpose keys used to perform various tasks on the computer, such as add, delete, inquire, page forward, page backward, etc.

NOTE: The function key labels on the keyboard vary depending on the equipment used (i.e., some keyboards use "SHIFT + an F key" to perform specific tasks). Refer to the *ICAR [Function Keys](#page-29-0)* section for detailed information on function keys and tasks performed.

"**Hardware**" means computer-related objects that you can actually touch, like a disk, a mouse, a monitor, a keyboard, or a printer.

"**Hub**" means a common connection point for devices in a network. Hubs are commonly used to connect parts of a local area network (LAN).

"**Help text**" means text available either at the screen level or field level, to explain the process or valid uses for the field. To access the help text for a screen, place the cursor in the upper left corner of the screen and press F1. If help text exists for the screen, ICAR displays a box with information to explain the process or screen you are viewing. If help text does not exist, a blank box appears on your screen.

To access the help text for a field, place the cursor in the first space behind the field and press F1. Help text can exist for any field, including fields you may not be able to make entries in. If help text exists for the field, ICAR displays an explanation of all entries that can be made to the field and the appropriate manual reference, if available. If help text does not exist for the field, ICAR displays a box with the message: "HELP TEXT IS UNAVAILABLE FOR THIS CURSOR SELECTION."

Help text for a field displays in the lower half of the screen when the field you selected help text for is in the upper half of the ICAR screen. Help text for a field displays in the upper half of the screen when the field you selected help text for is in the lower half of the ICAR screen.

"**IABC**" means the Automated Benefit Calculation System. Income Maintenance staff use this computer system to issue benefits for the FIP (public assistance), some Medicaid, and Food Assistance programs.

"**ICAR**" means the Iowa Collection and Reporting System. ICAR is the computer system that provides data processing support to the Unit.

"**ICAR main menu**" means the list of screens available in ICAR. To access this menu, type ICAR on an appropriate screen after logging on to NES and press ENTER or RETURN.

"**ICER**" means the Iowa Centralized Employee Registry. Federal and state law require Iowa employers to report newly hired employees to the state within two weeks of hire. ICER is the computer system for the entry of this information.

"**Icon**" means a picture or graphic representation of an object such as a program, folder, document, disk drive, or server.

"**ICSC**" means the Iowa Child Support Case Number screen. This screen links the ABC and FACS systems to ICAR.

"**Imaging**" means the storage of case documents as electronic pictures for historical and research purposes. Imaged documents can be viewed in the Paperless Office Document System (PODS).

"**Interface**" means a way for two computer systems or humans and computers to communicate with each other, such as with a keyboard or a mouse.

"**Internet**" means a global network connecting millions of computers.

"**Intranet**" means a network based on Internet standards belonging to an organization, and accessible only by the organization's members, employees, or others with authorization. An intranet's websites look and act just like any other websites, but a firewall surrounding an intranet fends off unauthorized access. Like the Internet itself, intranets are used to share information.

<span id="page-8-0"></span>"**LAN**" means local-area network. A local area network links computers that are geographically close together, for example, in the same building.

"**Log on**" or "**sign on**" means the use of your user ID and password in combination to gain access to the computer system.

"**Log off**" or "**sign off**" means a command used to terminate a session with the computer system. For example, on the appropriate mainframe screen, type "LOGOFF." You are then disconnected from the system.

"**Mainframe computer**" means a large, multipurpose computer. The mainframe is designed to serve many users and perform many functions simultaneously. Iowa's mainframe computer is located in Des Moines.

"**MAPPS**" means Manual Architects of Program and Procedure are the business flows and job aids that assist workers in completing the steps related to processes in ICAR.

"**Menu**" means a list of application choices that a user may select from to add, review, update, or delete information.

"**Monitor**" means the portion of your workstation that contains the computer screen that displays your desktop and applications.

"**Monitoring**" means a set of tracking mechanisms in ICAR that record the outcomes of work activities.

"**Mouse**" means a device that controls the movement of the cursor or pointer on a screen. A mouse is a small object you can roll along a hard, flat surface. As you move the mouse, the pointer on the display screen moves in the same direction.

A mouse has at least one button and sometimes as many as three. The buttons may have different functions depending on what application is running. Your mouse may also have a scroll wheel for scrolling through long documents.

"**Narrative**," in ICAR, means both automated and worker-entered documentation of actions taken in processing a child support case.

"**Network**" means a group of two or more computer systems linked together. The DHS Enterprise Network uses many types of computer networks, including:

- **[Local-area networks](#page-8-0) (LANs):** The computers geographically close together.
- [Wide-area networks \(WANs\):](#page-11-0) The computers are farther apart and are connected by telephone lines or radio waves.

"**OCIO**" means the Office of the Chief Information Officer. This group is responsible for building and protecting DHS computer systems.

"**On-line**" or "**Online**" means when most data is added, updated, or deleted, it is immediately processed and used to update all related information in the system. This provides you with automatic feedback of your entries. ICAR is an on-line system. On-line processing is used whenever possible without adversely affecting ICAR response times.

"**Page backward**" means to use a function key (F7 in ICAR) to scroll back to the previous screen when multiple screens of information exist.

"**Page forward**" means to use a function key (F8 in ICAR) to scroll forward to the next screen when multiple screens of information exist.

"**Password**" means a secret sequence of characters used to authenticate a worker's identity, usually during a logon process. Chosen by you, your personal password provides you access to ICAR. For system security, do NOT share your password with anyone.

"**PC**" means personal computer. A PC is a small computer designed primarily to serve as a single-user workstation. A PC consists of a central processing unit, a monitor, a keyboard, and a mouse.

"**PCC**" means personal computer coordinator, the worker designated in your office to be the liaison with the DHS Network LAN administrators and DHS Help Desk technical staff. You can call on your PCC to solve technical PC, printer, and server difficulties.

"**PODS**" means paperless office document system. This is the electronic system that stores documents for child support cases.

"**Program**" means a set of instructions the computer uses to carry out a specific task or tasks. Applications (also called "end-user programs") available to staff include mainframe applications such as ICAR, ABC, FACS, ICSC, and PC applications such as word processing and spreadsheets.

"**PIEX**" means the Public Information Exchange. PIEX is a system of computer interfaces that allows workers to access location information on child support cases.

"**RACF**" means Remote Access Control Facility, a mainframe security system used by the DHS Enterprise Network.

"**Refer**" means the interface through which IM and CSRU staff share related case information.

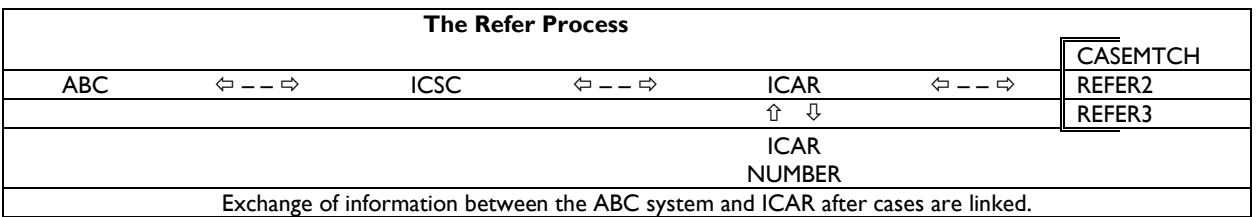

"**Refresh**" means to use F9 to clear input fields on an ICAR screen. You usually use this function when adding multiple records on the same screen.

"**Response time**" means the amount of time an application takes to process an action.

"**Router**" means a device that connects any number of local area networks.

"**Screen**" means a display of data stored in the records on the mainframe and the field names (labels) for the data. Screens do not store data. You can enter data in blank fields on a screen. ICAR contains over 150 screens.

"**Screen message**" means a statement at the bottom of a screen that provides you guidance as you work. Messages tell you a variety of things based upon the information on the screen and the steps you are attempting to complete, such as:

- What to do to get started on a screen.
- When you have made a data entry error.
- What is the next step you need to take to complete an action.
- That you have completed an action.
- That information is not available.

"**Scroll**" means to move back and forth between multiple pages on a single screen.

"**Server**" means a computer that stores files and programs, manages networks, provides file security and integrity, and connects PC workstations together through a local-area network (LAN) and the wide area network (WAN).

"**Share**" means a folder or directory on the local-area network where you can store files, such as documents and spreadsheets. The two types of shares are:

- **Individual share**: A share for individual use only, that no other user can access.
- **Group share:** A share that only users within the group have access to. However, the users in that group may have different rights or permissions, such as read-only or full control. The share leader determines who has access and their permissions.

"**Software**" means programs (instructions) that the computer uses to store, organize, and control information as directed by the user and software. Books provide a useful analogy for software and hardware. The pages and the ink are the hardware, while the words, sentences, paragraphs, and the overall meaning are the software.

"**Status**" means a system-generated or worker-generated document in ICAR that is issued to a payor, a payee, or another interested party, such as an attorney or the IV-D agency of another jurisdiction, to advise the person of actions taken on a case. You can also use a status to request information from those entities.

"**Subscreen**," in ICAR, means a screen that can be accessed only through a specific screen.

"**Throughput**" means the amount of data transferred from one place to another or processed in a specified amount of time.

"**Time out**" means the automatic termination of user activity with the mainframe computer. If you take no action within a preprogrammed amount of time (such as using the ENTER or F key), controls within the mainframe computer automatically terminate your session with an application (e.g., ICAR, ABC, etc.). To reaccess the system, you must log on again.

"**TOBI**" means Transfer of Benefit Information. This is the process used between ELIAS and ICAR for the exchange of appropriate case information.

"**Toolbar**" means a collection of icons that represent tools or actions used in an application.

"**Update**" means to use F3 to modify or change existing information on an ICAR screen.

"**UPS**" means uninterruptible power supply, which is a back-up power supply source, such as a generator or special battery, used to protect critical electrical devices connected to a network, such as the mainframe and servers.

"**User**" means an individual who uses a computer. Also known as an "end user."

"**User ID**" means the number the OCIO assigns to you for accessing NES.

"**Valid entry**" for a field means an entry accepted by ICAR for that field. Some entries can only be numeric, others only alphabetical, and others can be combinations. Further, some entries are constrained by the number of spaces allowed or by specific case conditions. Refer to the applicable manual chapter to determine the valid entry for a field.

<span id="page-11-0"></span>"**WAN**" means wide-area network, which is a computer network that spans a relatively large geographical area. Typically, a WAN consists of two or more local-area networks (LANs).

"**Window**" means an enclosed rectangular area on the screen in which an application displays.

"**Worker ID**" means the number that the Iowa Child Support Recovery Program assigns to each employee to identify the person and the person's work in ICAR. Your worker ID is usually four characters long, the first three letters representing your office followed by one randomly assigned letter or number. See also [CASE Screen Codes:](#page-13-2) Worker ID.

"**Workstation**" for DHS, means any PC connected to a local-area network.

## <span id="page-12-0"></span>**ICAR Codes**

In child support, it is often necessary to write information in a small ICAR space. Thus, the Unit uses abbreviations or codes. Codes compress important data into smaller units for viewing and for saving ICAR storage space. Common coded data elements allow a simple exchange of data between various worker processes and save space in documenting case actions. (The Unit must pay for each data element stored in the state of Iowa mainframe.)

Codes represent important information in a few letters or numbers to simplify data entry and programming for staff. Codes are often the "data elements" programmers identify for monitoring and processing cases. Codes allow more options for staff and management to monitor processes, analyze data, and report progress or roadblocks in the ongoing process improvement quest.

Proper codes provide consistency in recording information. The following sections detail valid codes for:

- **[CASE Screen codes](#page-12-1)**
- **EXE[CHILD Screen Paternity Establishment Codes](#page-14-1)**
- **EQURTORD Screen [Court Order Type Codes](#page-14-2)**
- [Fast Path Names](#page-14-3)
- **ENDICSC [Screen Codes](#page-15-1)**
- **EXERCUP Screen Events Codes**
- [OBLIG Screen Codes](#page-22-0)
- **[PAYHIST Screen Codes](#page-24-2)**
- <span id="page-12-1"></span>**•** [Process](#page-27-0) Codes

## <span id="page-12-2"></span>**CASE Screen Codes**

#### **Account Types**

- 11 FIP (public assistance)
- 12 NPA (non-public assistance)
- 14 Intergovernmental TANF (incoming referral)
- 15 Intergovernmental NPA (incoming referral)
- 17 Non-IV-D or Foster Care only
- 18 Medicaid only (public assistance)
- 19 Intergovernmental Medicaid only (public assistance)

#### <span id="page-13-0"></span>**Case Closure**

NOTE: These explanations are abbreviated. Refer to 9-I, *[Case Closure](http://dhs.iowa.gov/sites/default/files/9-I.pdf)*, for details.

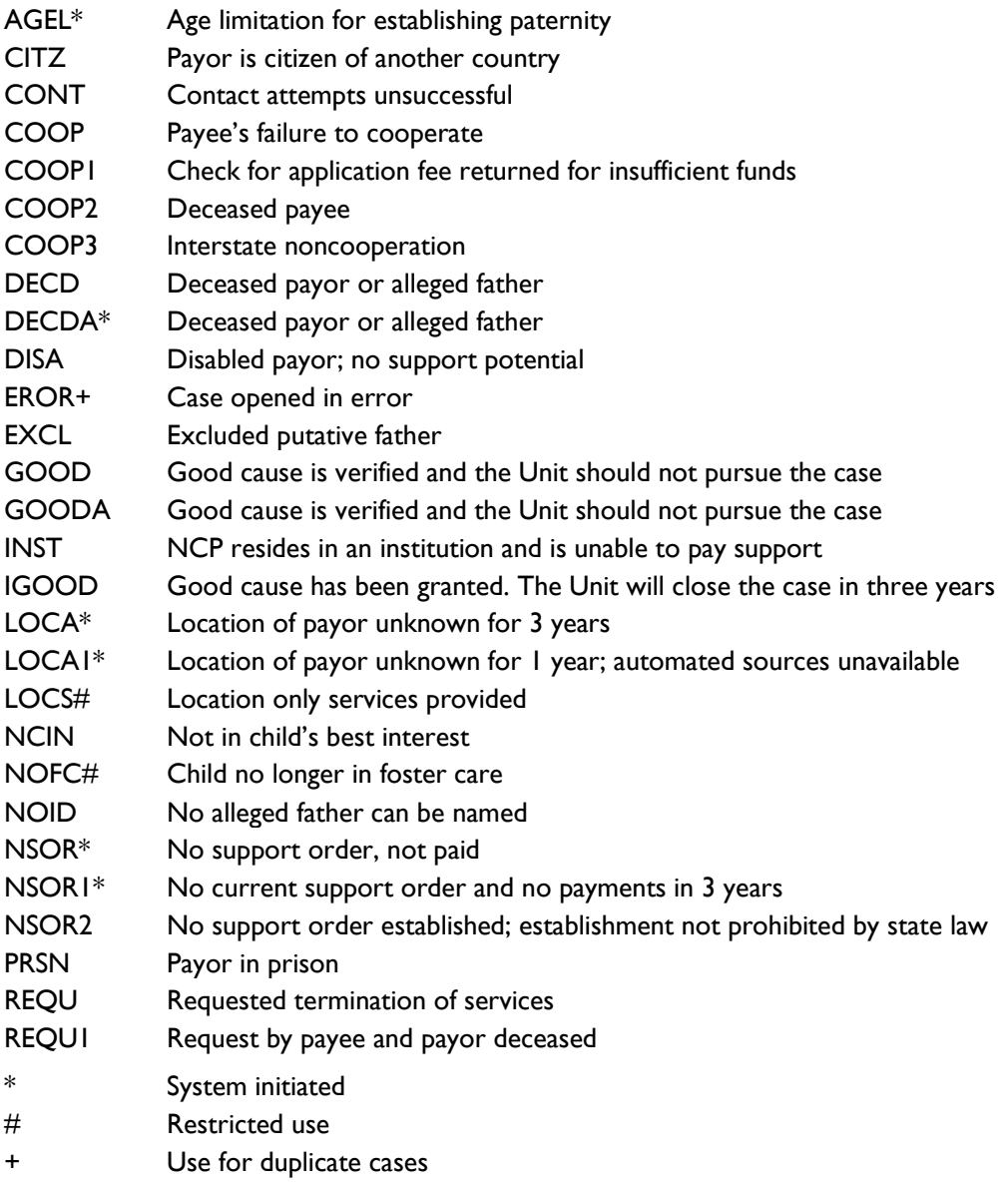

#### <span id="page-13-1"></span>**Status**

<span id="page-13-2"></span>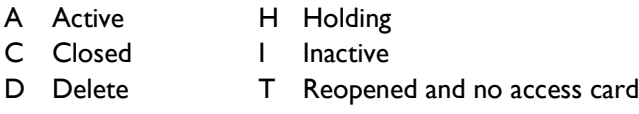

#### <span id="page-14-0"></span>**Worker ID**

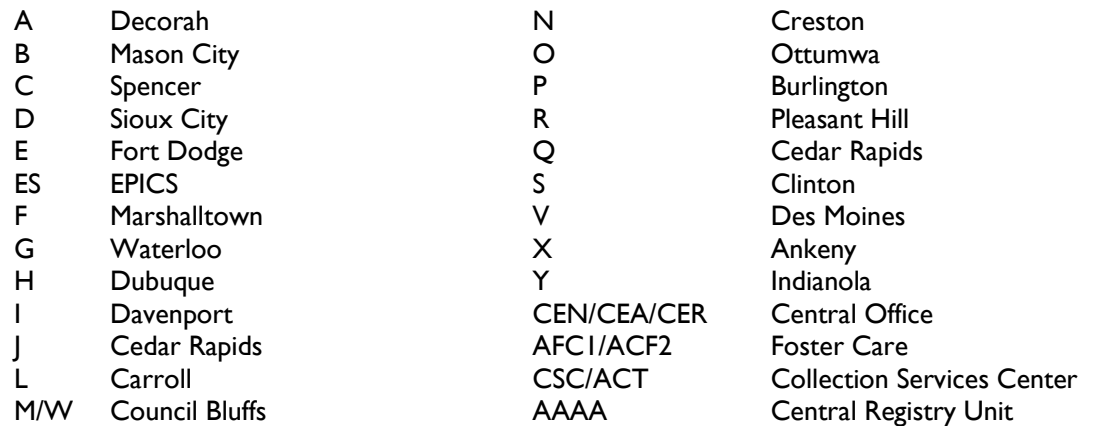

## <span id="page-14-1"></span>**CHILD Screen Paternity Establishment Codes (HOW Field)**

- 
- 
- CO Court order, IV-D CO Court order, IV-D
- JR Judicial review from administrative process PA Paternity affidavit
- 
- MC Married at time of conception **PO** Court order, private action
- 
- AD Adoption **COMPONEY COMPONEY AD** Adoption
- AO Administrative order COS Out of state, IV-D case
	-
	-
- MA Marriage PI Out-of-state through a paternity affidavit
	-
- <span id="page-14-2"></span>MO Maternity **PS** Out-of-state, private action

#### **COURTORD Screen Court Order Type Codes**

- AF Administrative order for foster care
- AM Administrative modification order
- AO Administrative order
- AP Administrative paternity order
- DM Divorce decree/dissolution/temporary order
- JM Judicial review of administrative modification order
- JO Juvenile order (foster care only)
- JP Judicial review of administrative paternity order
- JR Judicial review of administrative support order (non-paternity)
- ON No order established (paternity is not an issue)
- OP No order established (paternity is an issue)
- RO Out-of-state order registered in Iowa
- UN URESA Order (non-paternity order)
- UP URESA or Chapter 600B paternity order
- <span id="page-14-3"></span>VP Voluntary placement agreement (foster care only)

## <span id="page-15-0"></span>**Fast Path Name (Short Screen Name)**

The fast path name is the abbreviated name of an ICAR screen. Type the fast path name in the NEXT SCREEN field and press ENTER to go directly to that ICAR screen. Refer to [Security Classes](#page-31-0) for a complete list of fast path names and screen descriptions.

## <span id="page-15-2"></span><span id="page-15-1"></span>**ICSC Screen Codes**

#### **Good Cause**

CSRU entries:

R Referral made to IM for good cause determination

#### IM responses:

- A Agency and client (good cause granted, CSRU is not to proceed with further action)
- C Client only (good cause granted, but CSRU can proceed with further action)
- D Denied claim
- P Pending decision
- W Pending (IM researching and payee has been referred for non-cooperation)
- <span id="page-15-3"></span>N No claim (default)

#### **Noncooperation**

#### CSRU entries:

- R Referral made to IM for client noncooperation
- I Client not cooperating with another agency in an intergovernmental referral
- 0 Client is cooperating with child support

#### IM responses:

- 1 Noncooperation with IM (obsolete)
- 2 Noncooperation with CSRU (obsolete)
- 3 Noncooperation with IM; needs removed (obsolete)
- 4 Payee not cooperating with CSRU; grant reduced by 25%
- 5 Decision pending (obsolete)
- 6 Payee not cooperating; 25% grant reduction current month
- 7 Payee cooperating; 25% grant reduction removed as of next calendar month
- <span id="page-15-4"></span>I Payee not cooperating with referring state (obsolete)

#### **Refer**

(ICSC Screen used by IM workers)

- Y Yes, referral made
- N No, referral not made

#### <span id="page-16-0"></span>**Role**

- A Natural/adoptive parent
- B Stepparent
- C Caretaker (non-parental)
- G Minor parent (living with parent or caretaker)
- I Foster child
- J Child

NOTE: A, B, and C are adult codes. G, I, and J are child codes.

## <span id="page-16-1"></span>**NARRDUP Screen Event Codes**

Use the event codes on the NARRDUP screen to create preformatted narrative entries to identify telephone calls, visits, and other non-automated actions. This process streamlines, standardizes, and records non-automated narrative entries in the case record. To create the preformatted entry, complete the following entries:

- 1. The PROC (process code) field.
- 2. The EVENT TYPE field.
- 3. The FROM field.
- 4. The TO field.
- 5. Press ENTER.

ICAR displays the system-generated narrative on the first line of the narrative entry field. The following chart lists the valid combination for the EVENT TYPE, FROM, and TO fields and displays the systemgenerated narrative message for each valid combination.

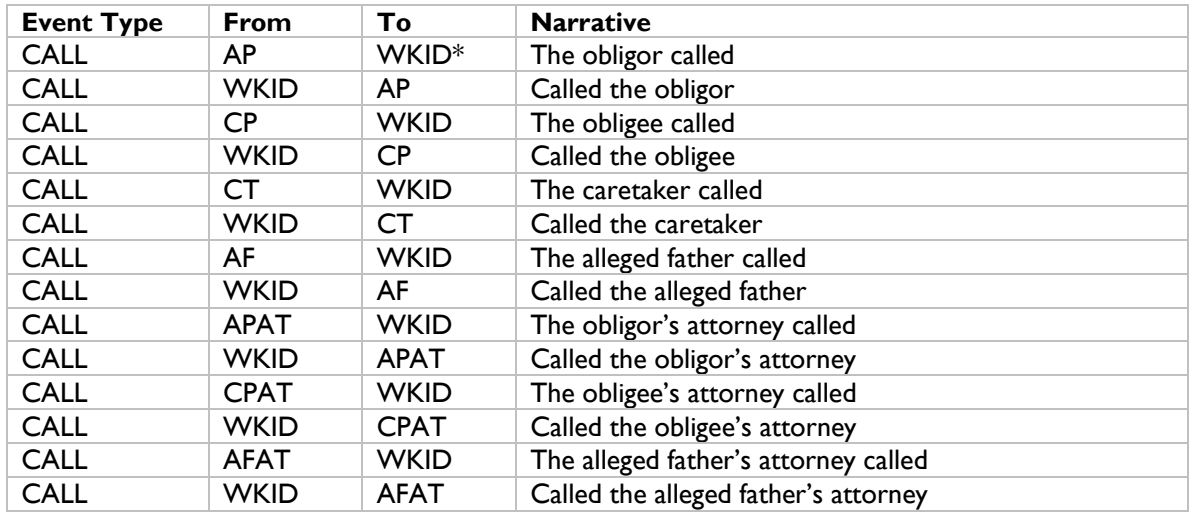

\*WKID = Your worker ID

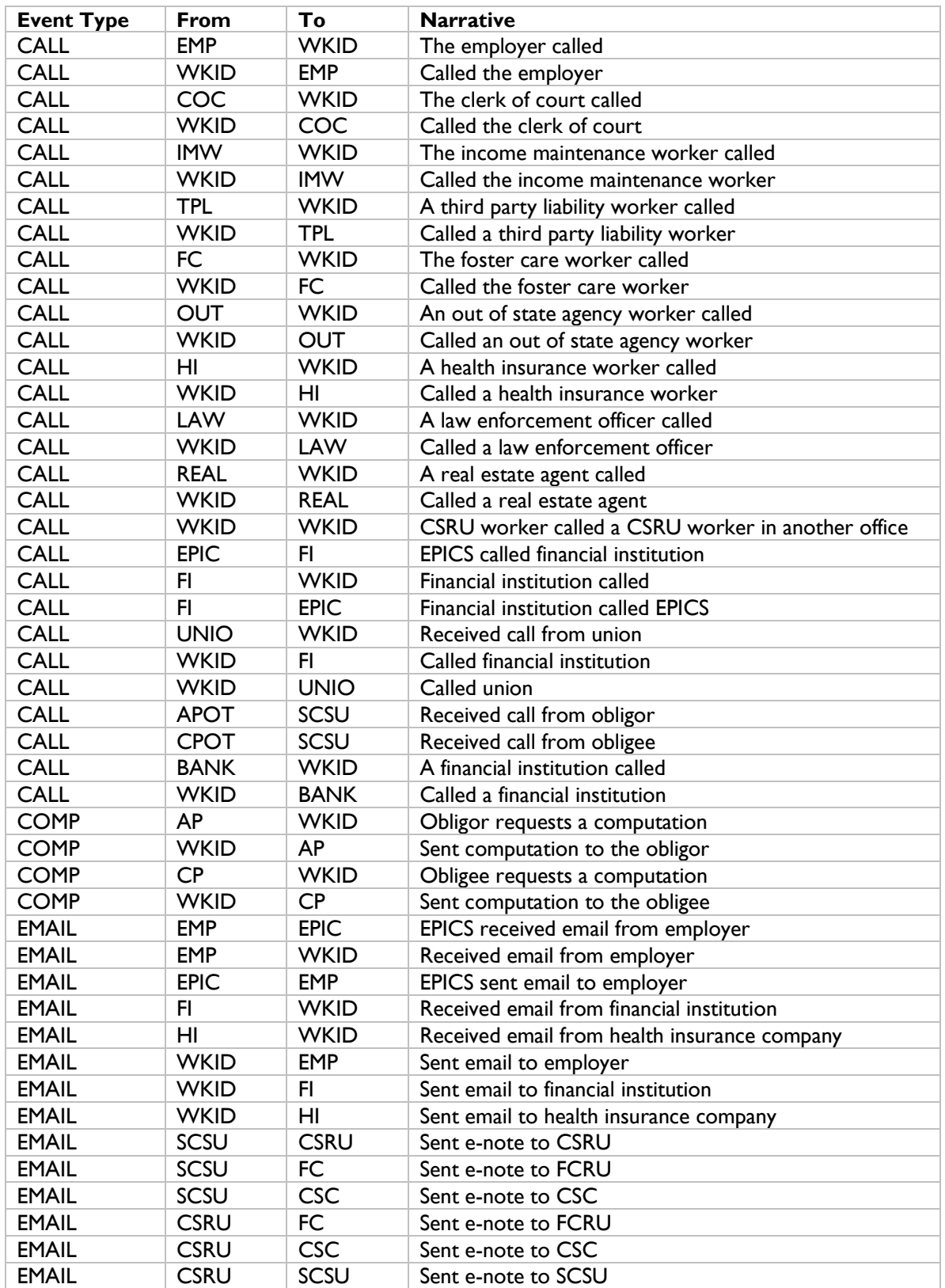

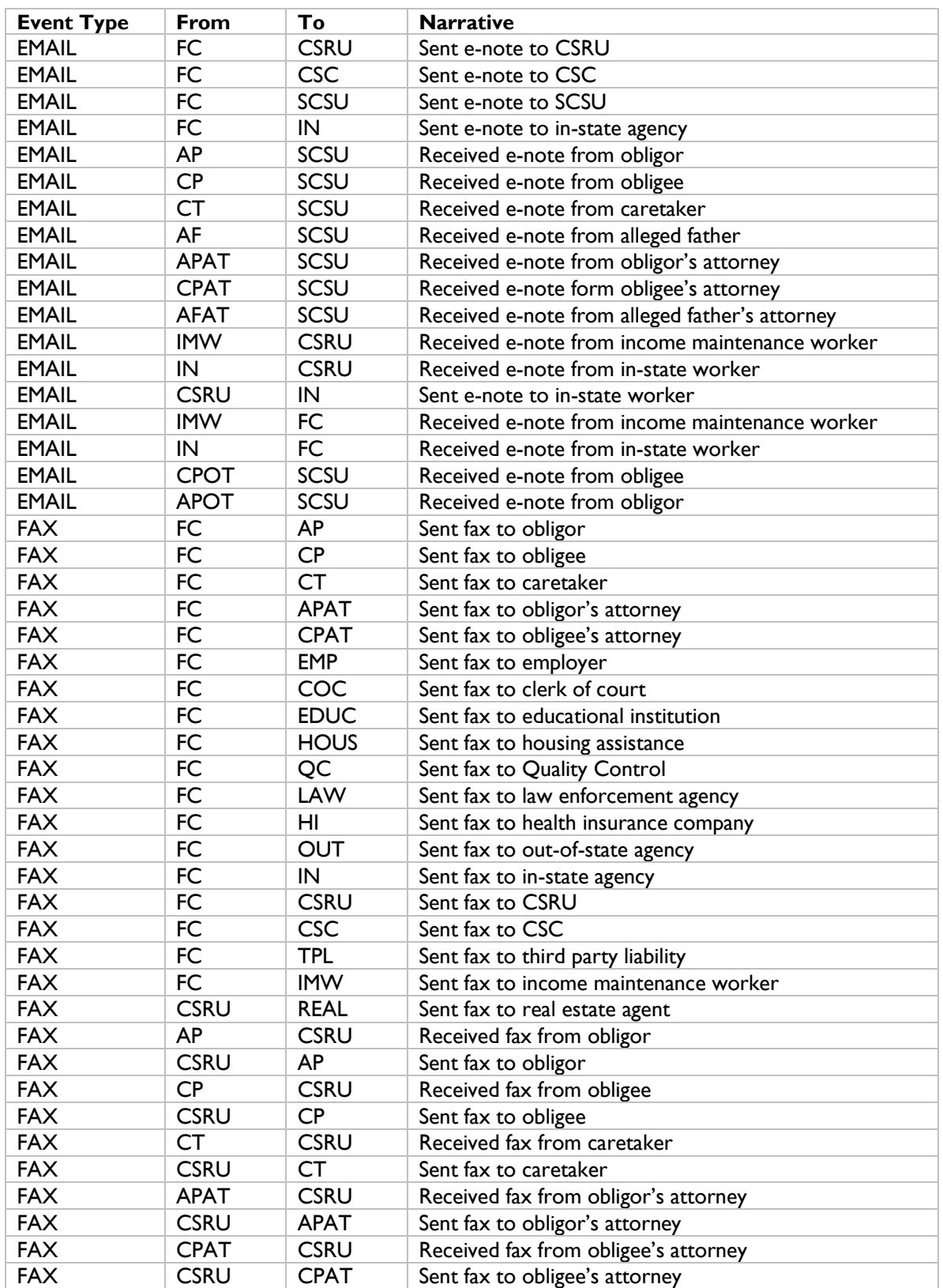

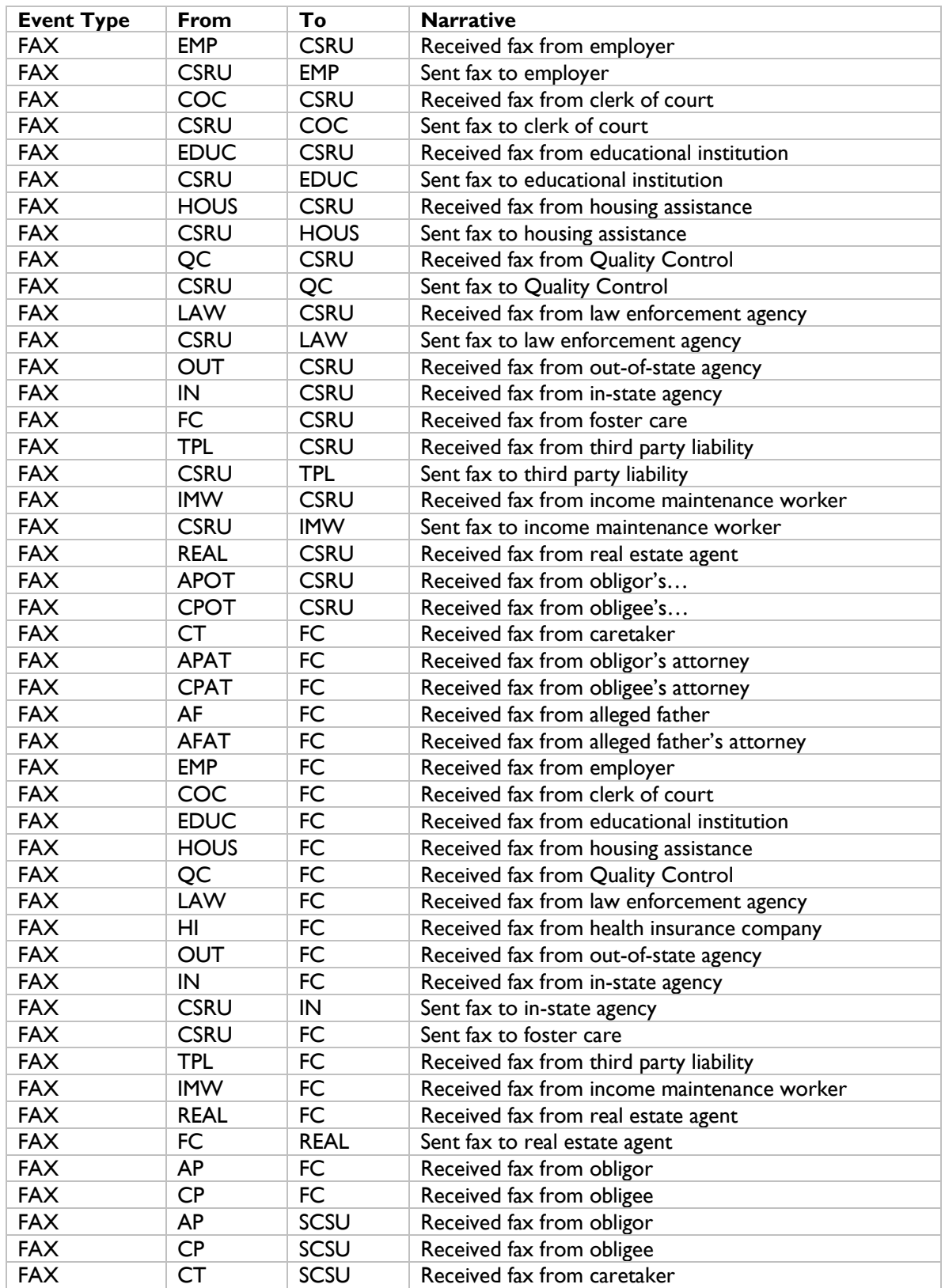

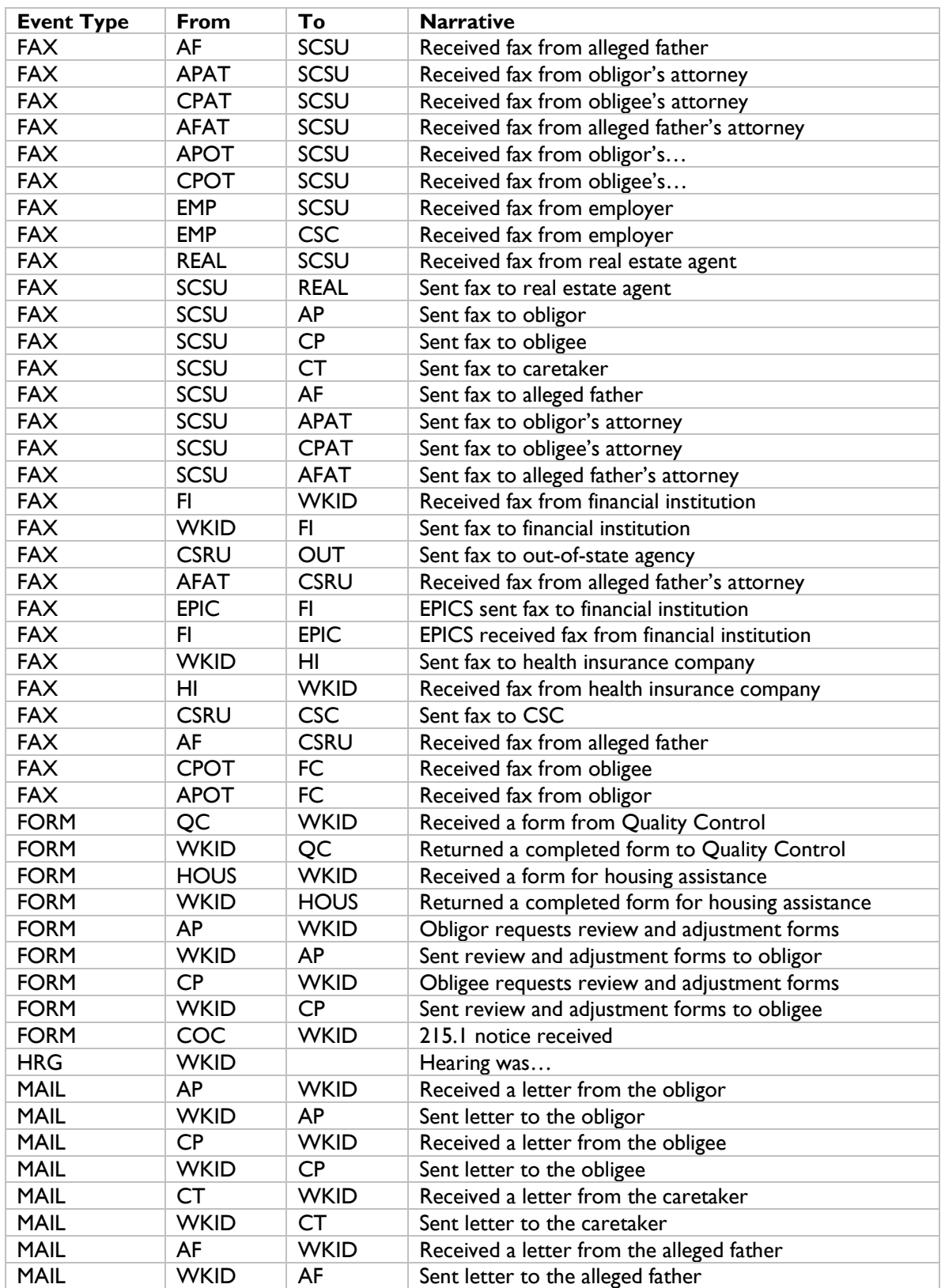

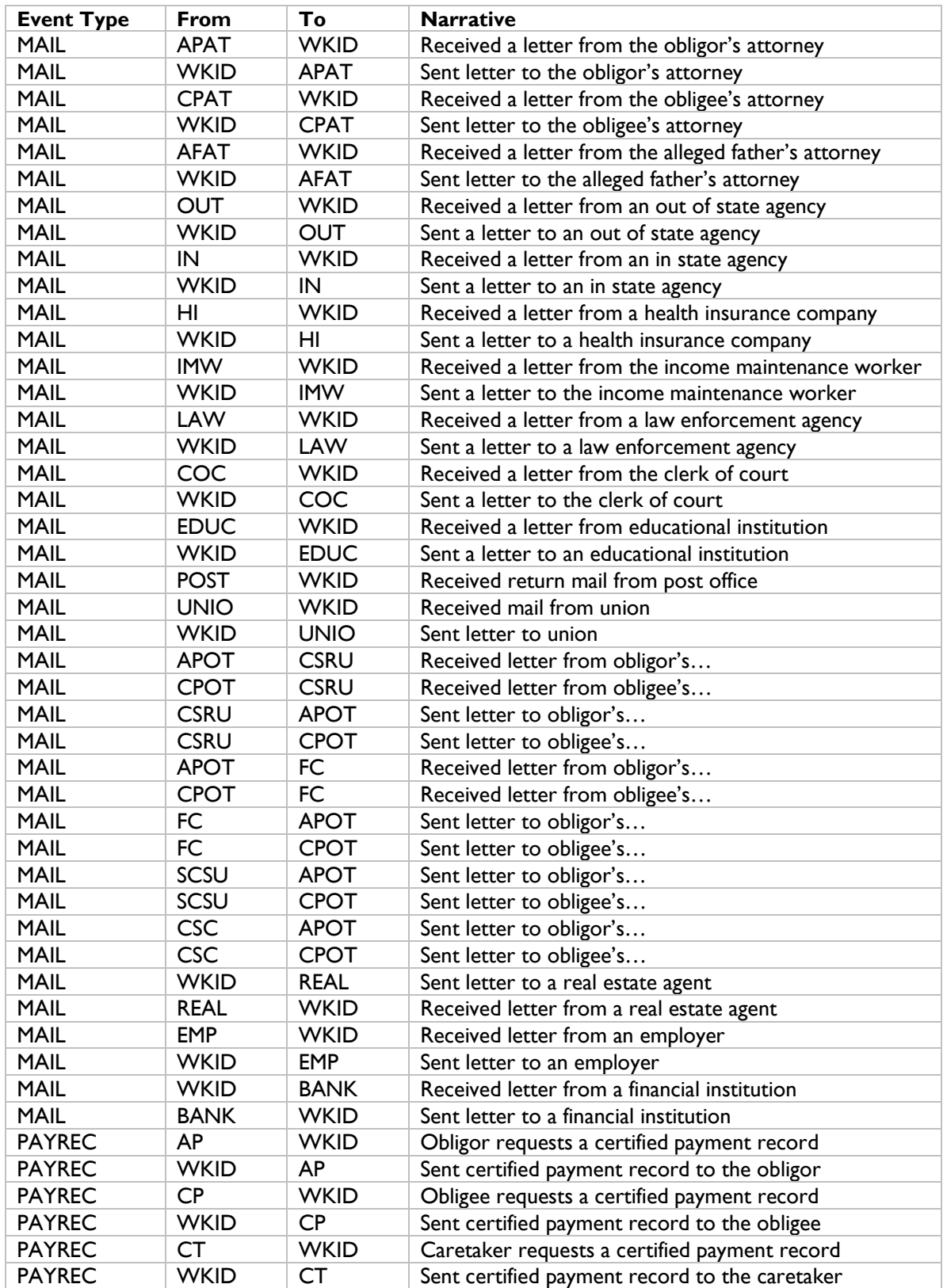

<span id="page-22-0"></span>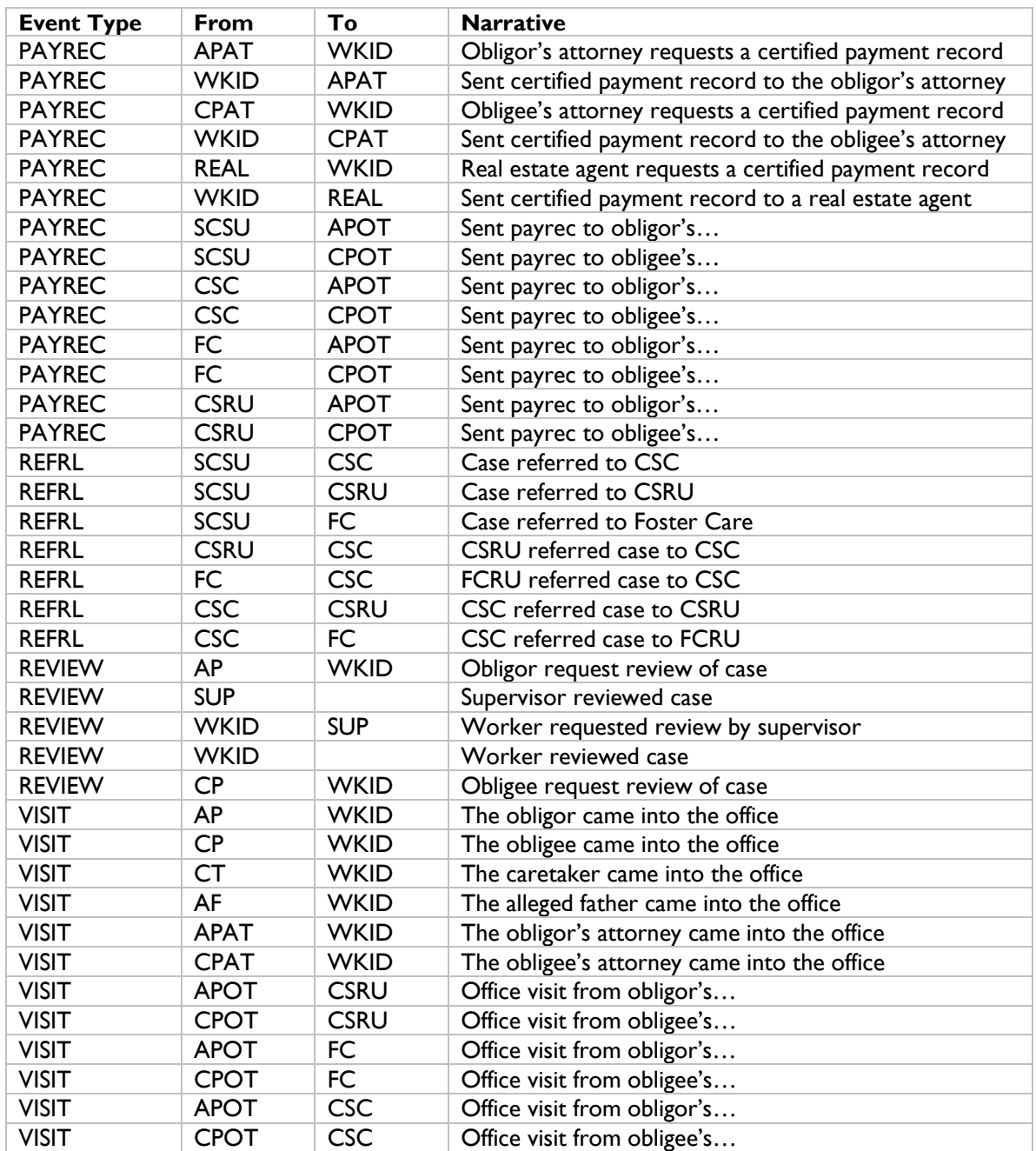

## <span id="page-23-1"></span><span id="page-23-0"></span>**OBLIG Screen Codes**

#### **Deviation By**

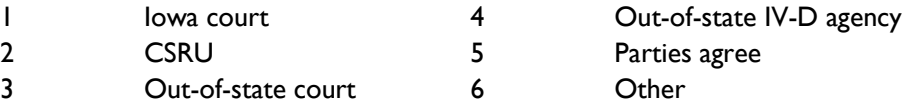

#### <span id="page-23-2"></span>**Deviation Reason**

- Obligor is unemployed or underemployed
- Obligee is unemployed or underemployed
- Obligor has excessive health care costs
- Obligee has excessive health care costs
- Obligor has multiple families in addition to QADD
- Obligee has multiple families in addition to QADD
- Obligor making house payment
- Obligee making house payment
- Obligor paying off large debts
- Obligee paying off large debts
- Other expenses considered for obligor
- Other expenses considered for obligee
- 13 Obligor is enrolled in school
- Obligee is enrolled in school
- Obligor is or was in prison or halfway house
- Obligee is or was in prison or halfway house
- Stipulated by both parties
- SSD received by obligor
- SSD received by obligee, child, or both
- 20 Obligor on public assistance
- Obligee on public assistance
- 22 Obligor health insurance premium is excessive
- Obligee health insurance premium is excessive
- 24 Protracted litigation
- Out-of-state order uses higher or lower amounts
- Hardship to obligor (unspecified)
- 27 Obligor a minor and amount set by law
- Unknown, worker unable to identify why court deviated
- Child care expenses
- FCRU Permanency (obsolete 7/1/1999; display only)
- FCRU Hardship (obsolete 7/1/1999; display only)
- FCRU Seeks lower CS liability (obsolete 7/1/1999; display only)
- FCRU Limited to MRCAP
- 54 FCRU Assessing up to cost of care
- 55 FC Standard 30% deviation
- 56 FCRU obligor has additional dependents
- 70 Based on FIP expended (no reconciliation)
- 71 Based on FIP expended (reconciliation)
- 99 Others

#### <span id="page-24-0"></span>**Obligation Types**

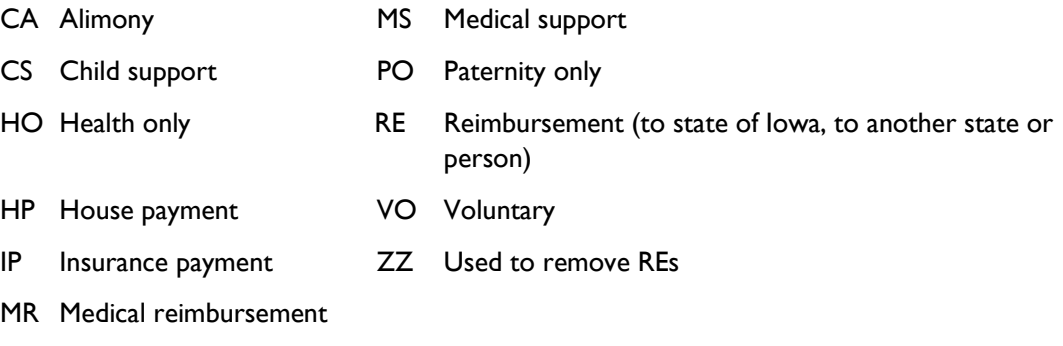

#### <span id="page-24-1"></span>**Obligation Frequencies**

<span id="page-24-2"></span>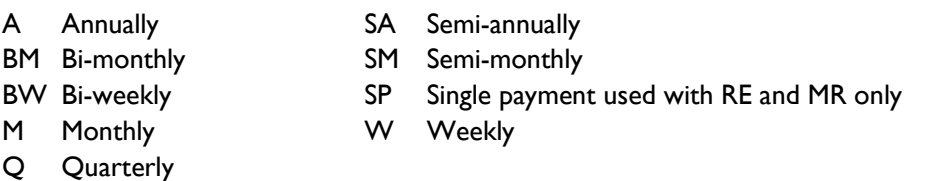

## <span id="page-25-1"></span><span id="page-25-0"></span>**PAYHIST Screen Codes**

## **Fund (Source of Money)**

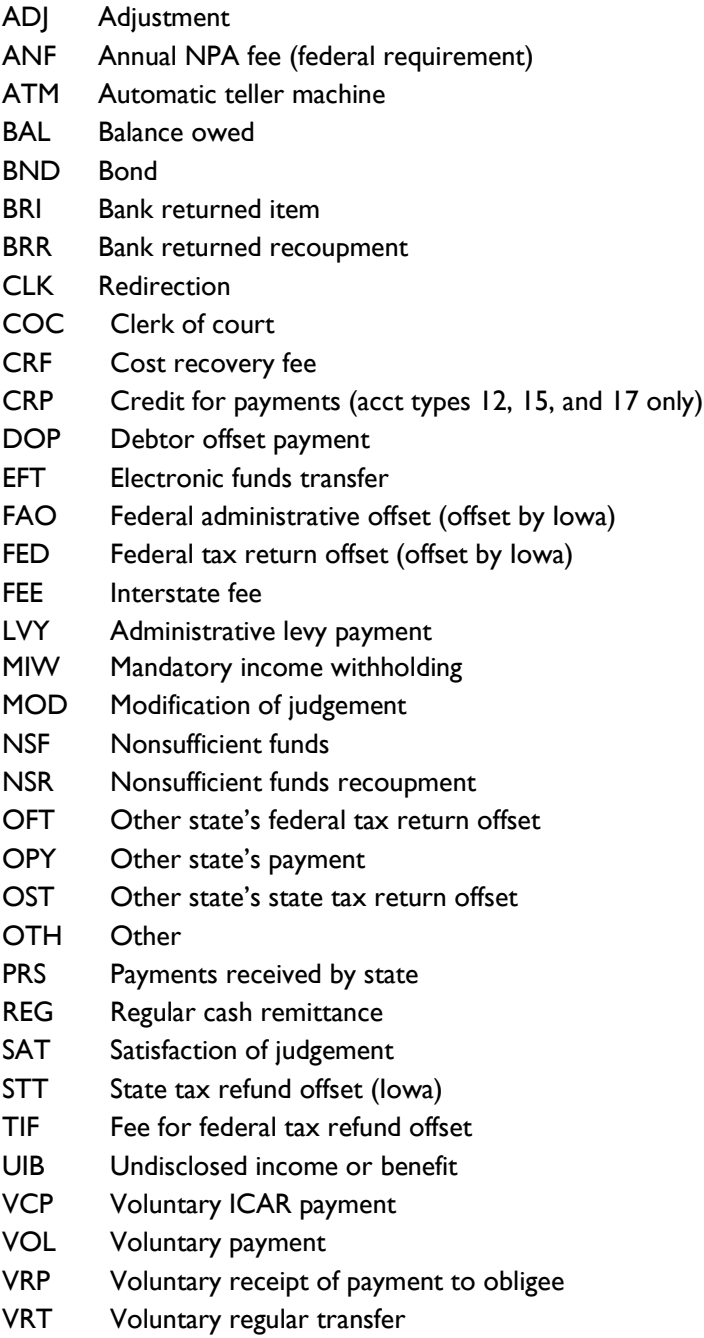

#### <span id="page-26-0"></span>**Paid to Account**

- Foster care (state paid)
- FIP (public assistance)
- NPA (non-public assistance)
- Foster care (federally paid)
- Intergovernmental TANF (incoming referral)
- Intergovernmental NPA (incoming referral)
- Intergovernmental foster care
- Non-IV-D
- Medicaid only (public assistance)
- Intergovernmental Medicaid only (public assistance)
- Medical support foster care
- Medical support FIP
- Medical support NPA
- Medical support federally paid foster care
- Medical support TANF (incoming)
- Medical support NPA (incoming)
- Medical support intergovernmental foster care
- Medical support non-IV-D
- Medical support Medicaid
- Medical support Medicaid (intergovernmental)

## <span id="page-27-0"></span>**Process Codes**

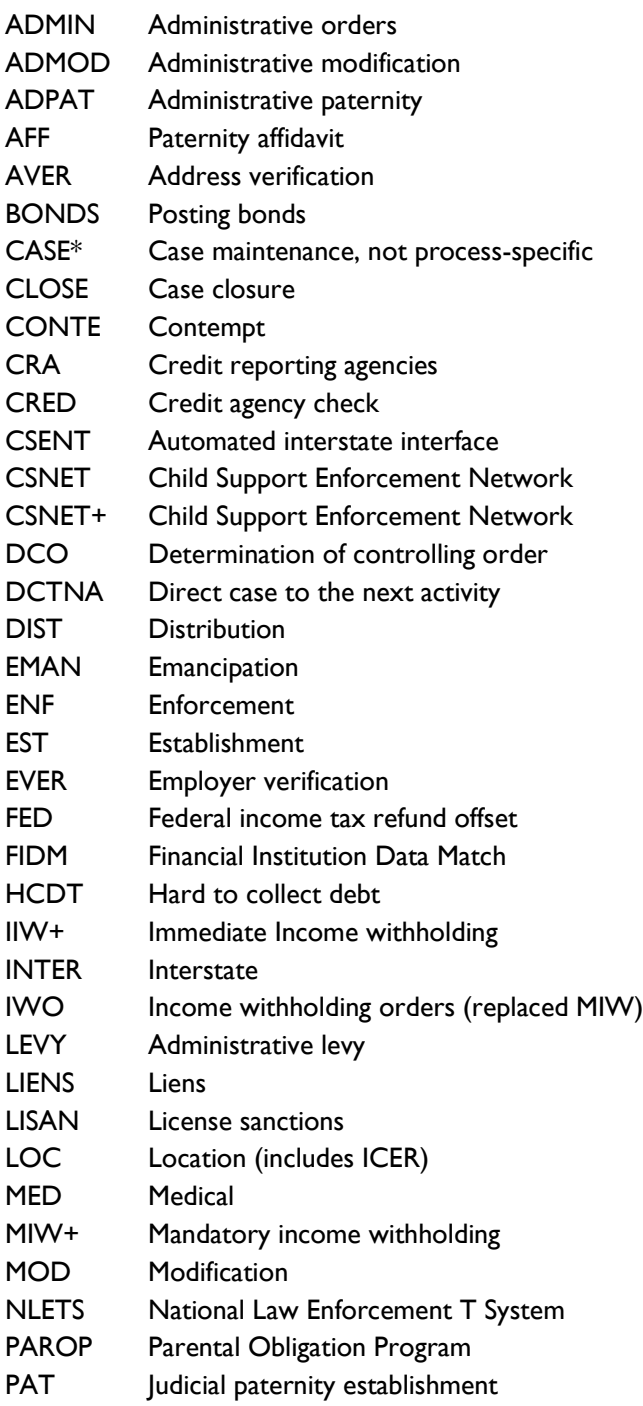

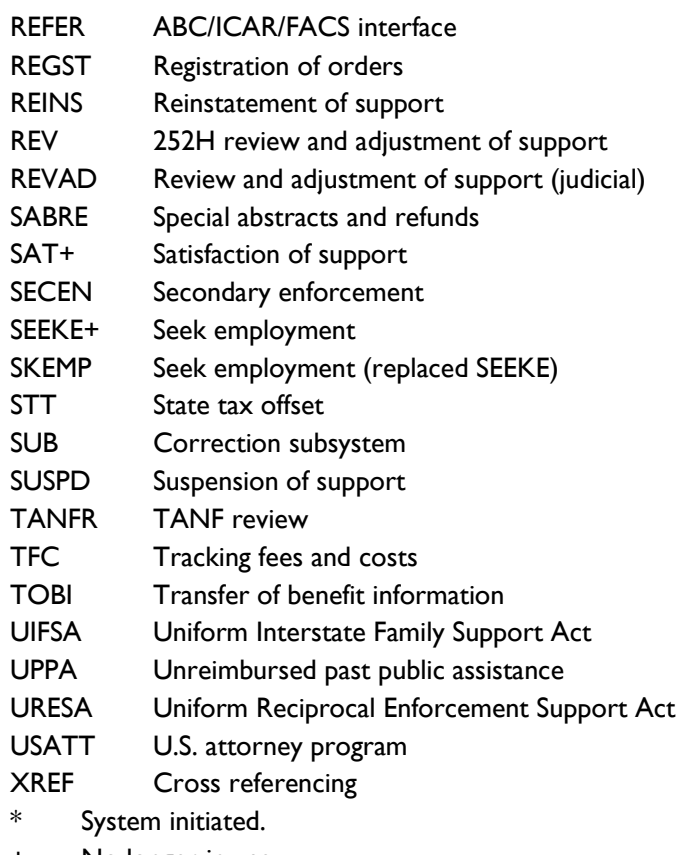

+ No longer in use.

## <span id="page-29-0"></span>**ICAR Function Keys**

The following chart describes standard ICAR keys and their usage.

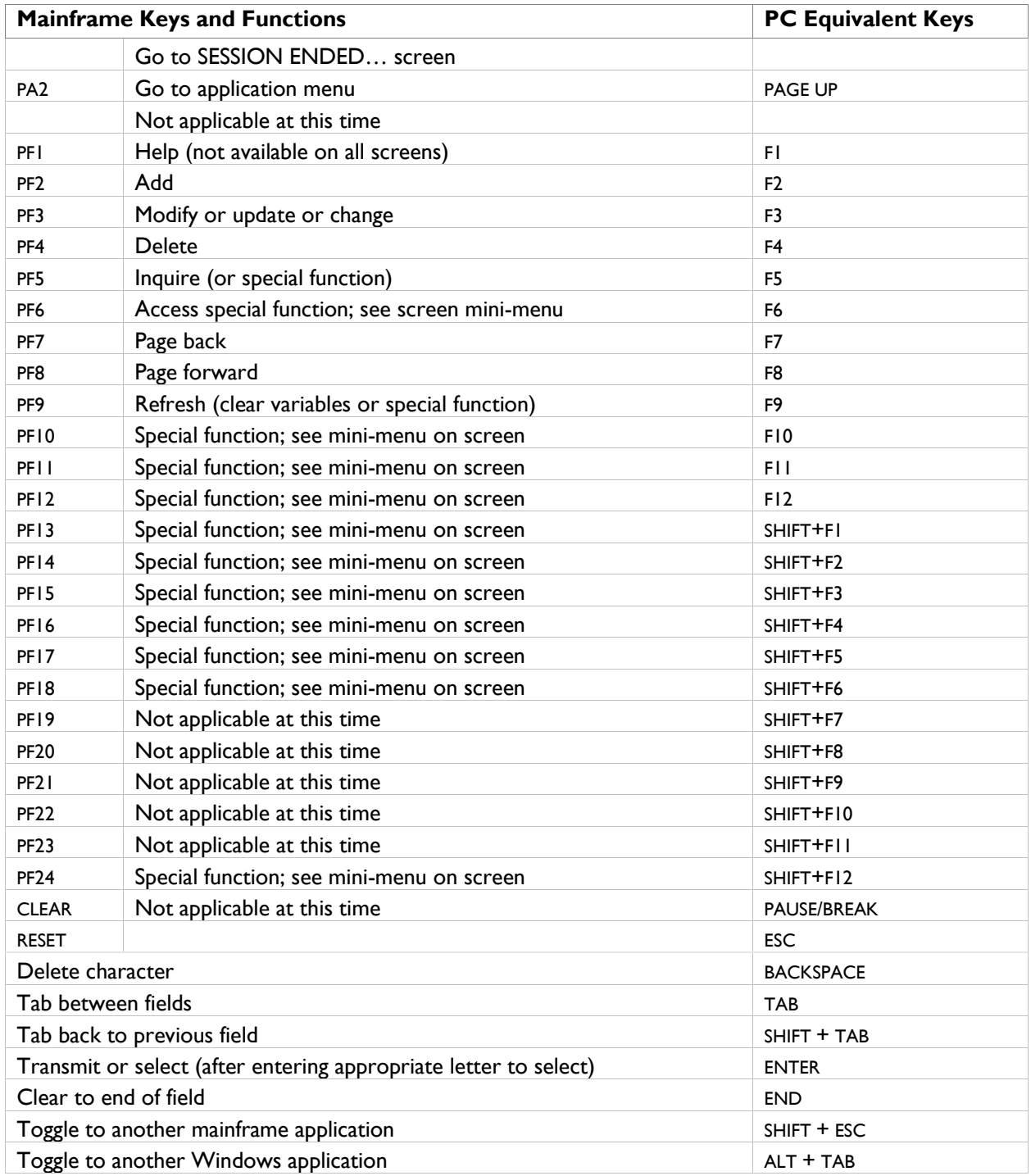

Tip: Never use a "/" as a character entry in ICAR. ICAR cannot determine what it should be.

## <span id="page-30-0"></span>**Security Groups on WORKER2 Screen**

The on-line security process recognizes the following fields, screens, and designated staff as "security groups":

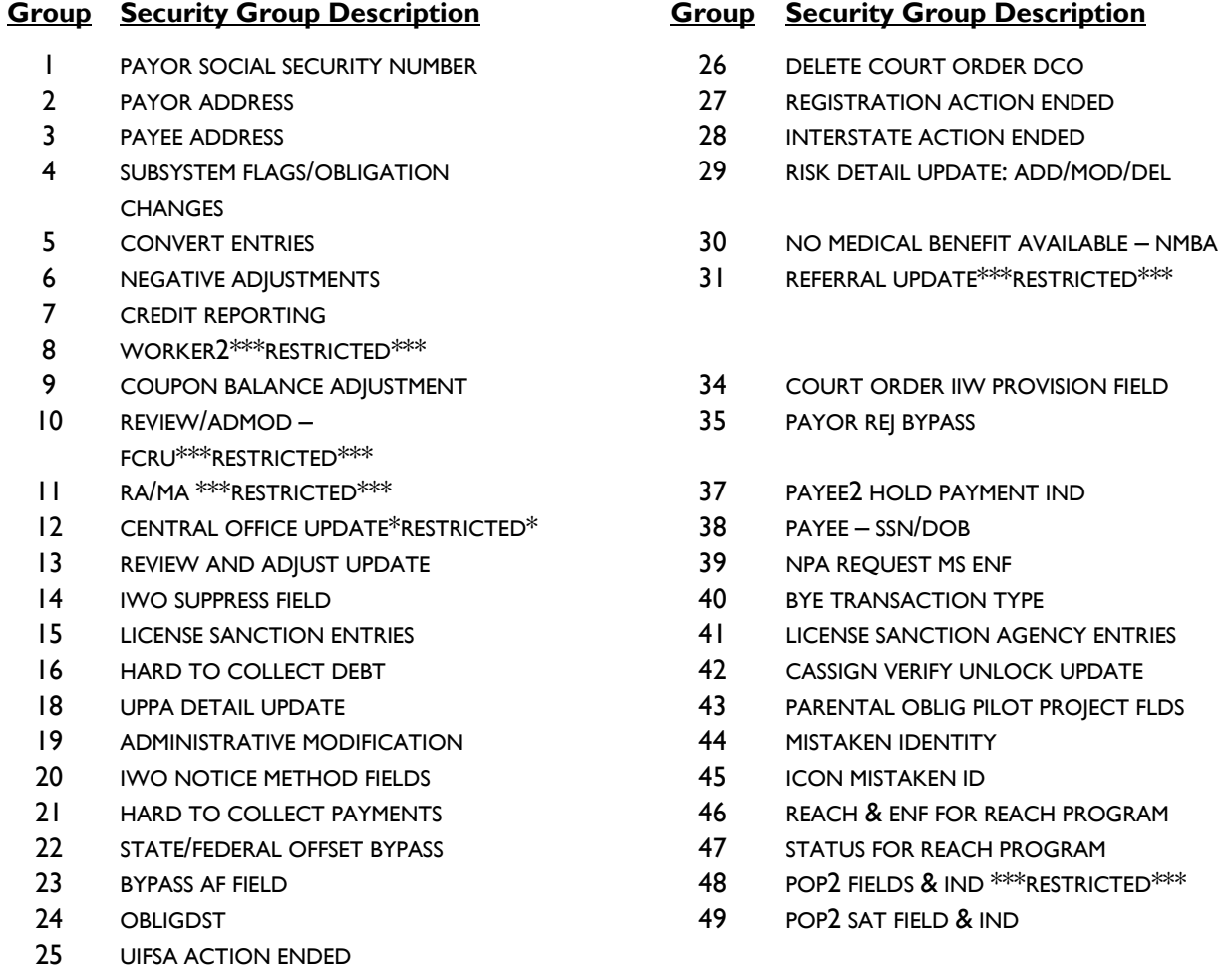

If a data field or screen is not included in a security group, the on-line security process does not control it.

NOTE: New screens and data fields are added as needed. Information is provided when new screens or data fields are added to the on-line security process.

## <span id="page-31-0"></span>**Security Classes**

The screens within ICAR are set up in classes. A security classification is required for each person using ICAR. The type of work for which you are responsible determines your classifications. There are 27 security classes in ICAR:

- Some are for non-CSRU staff,
- Some are for field staff,
- Some are limited to specific users like Central Office, managers, or the SPARQ or the ICAR maintenance team.

Your supervisor and the Central Office security team determine which security classes you need to perform your job duties.

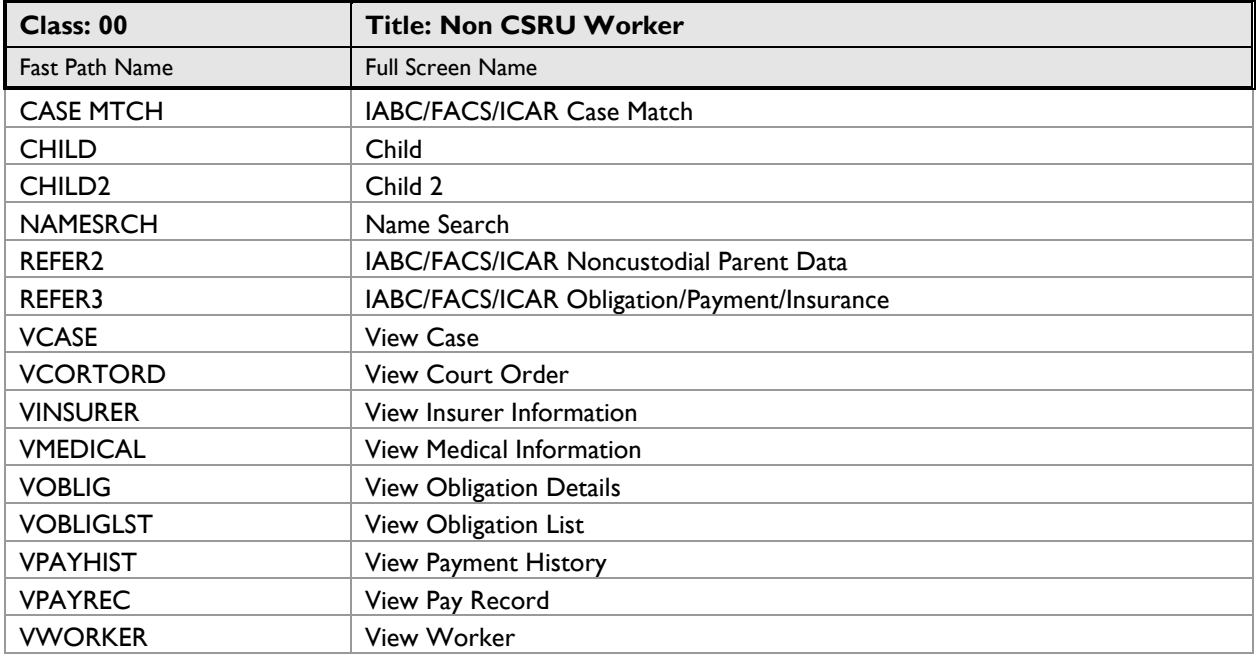

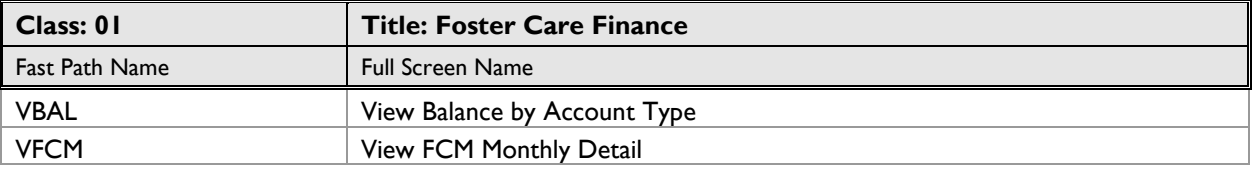

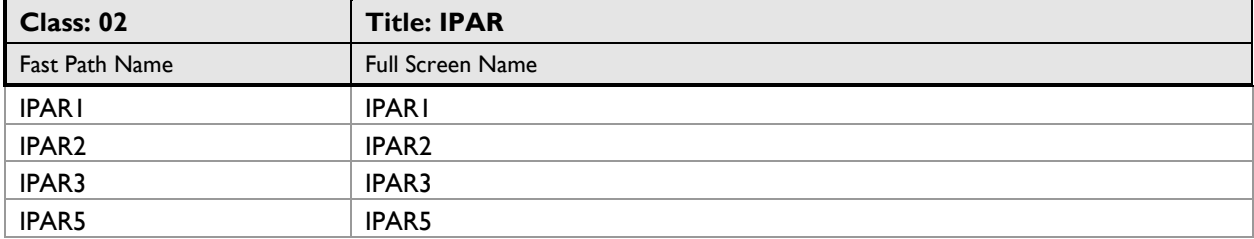

l.

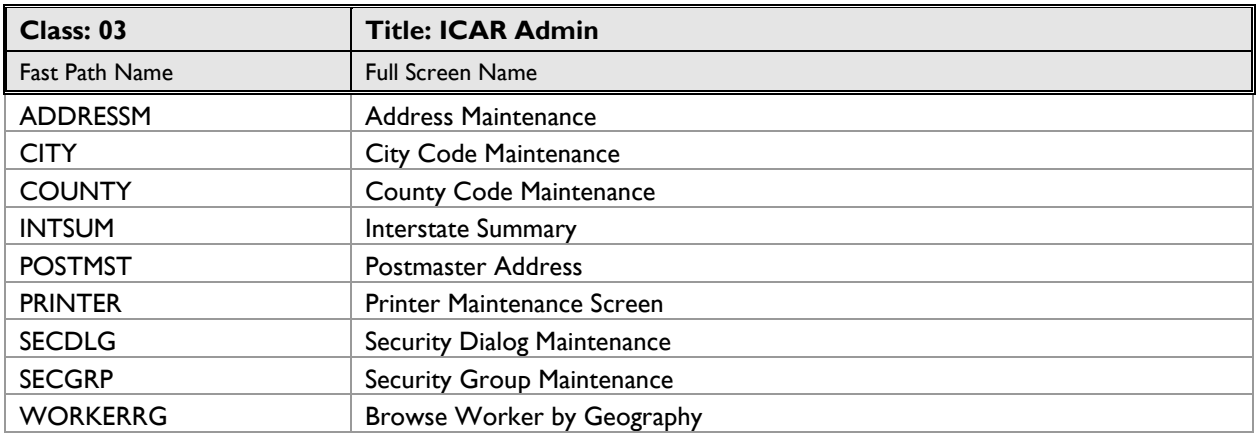

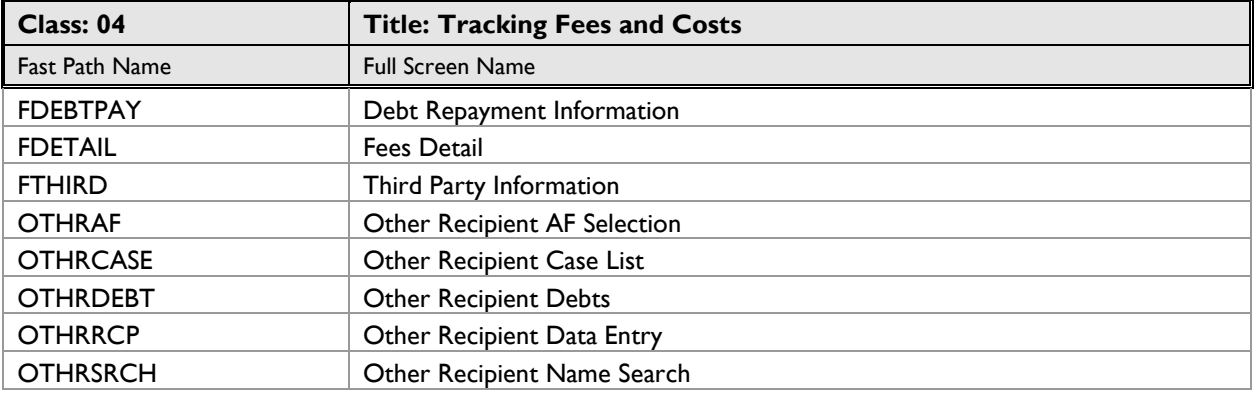

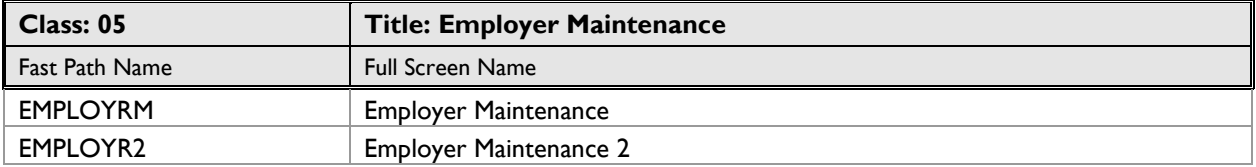

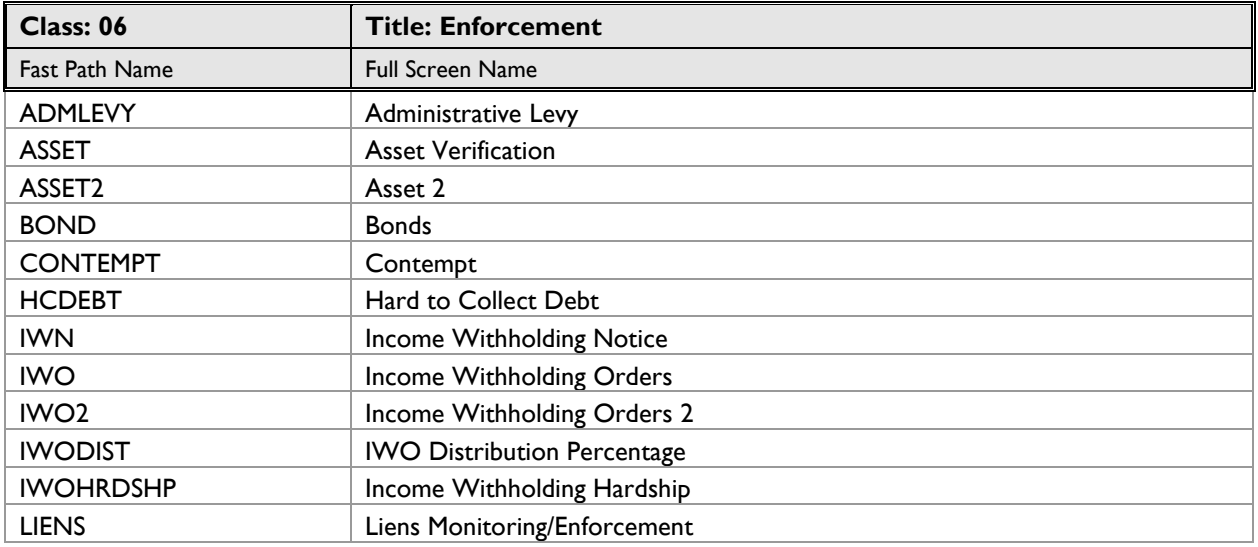

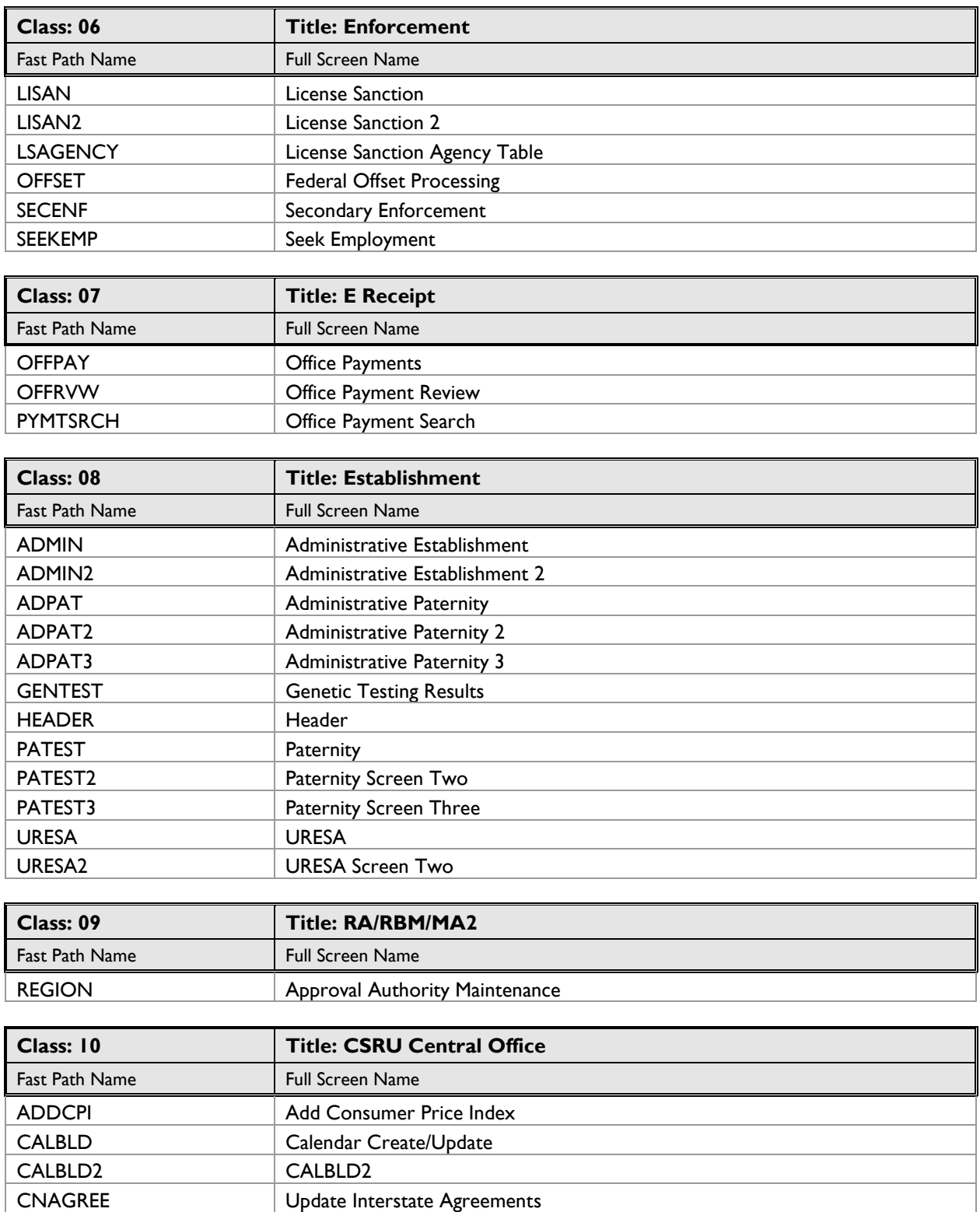

FIPS FIPS

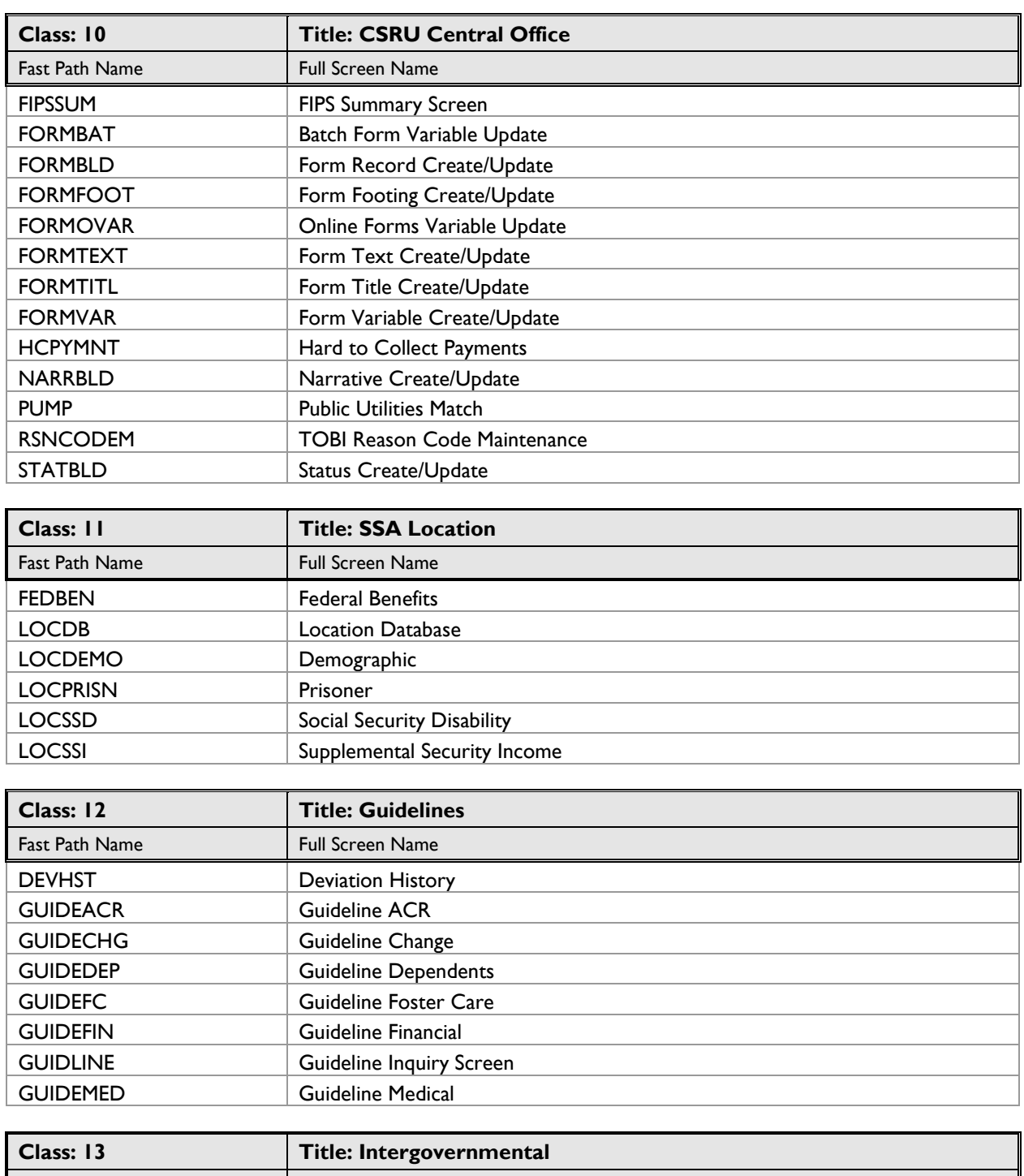

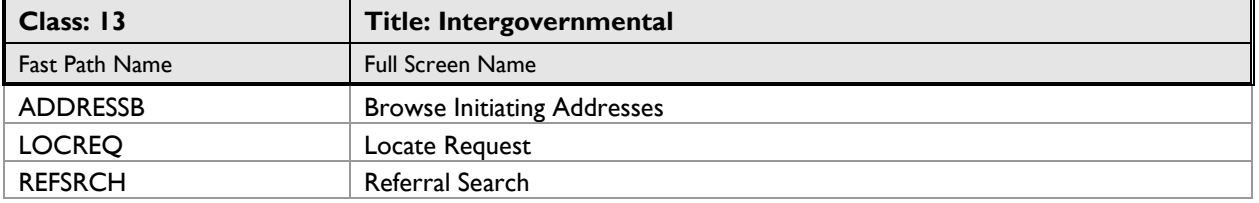

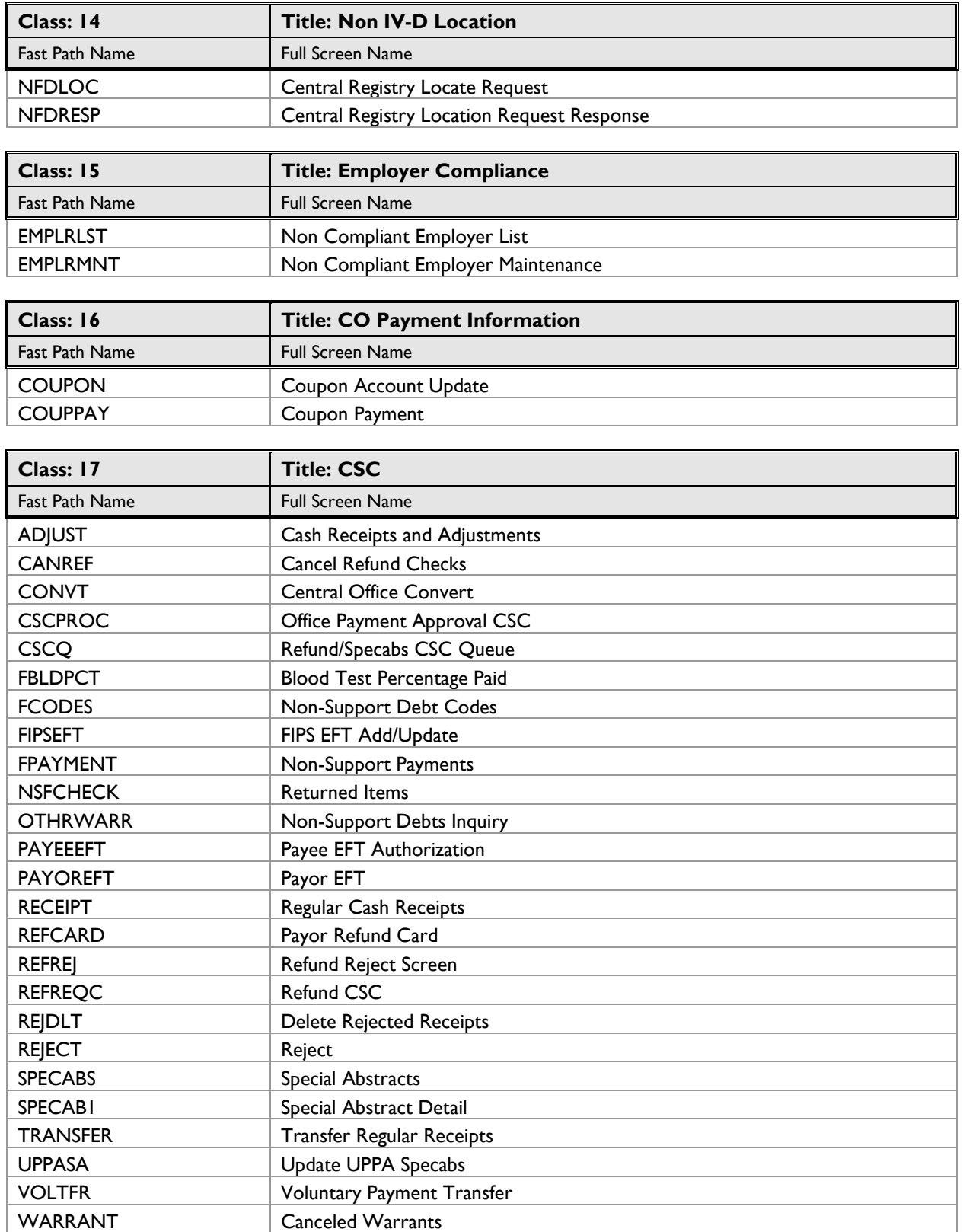

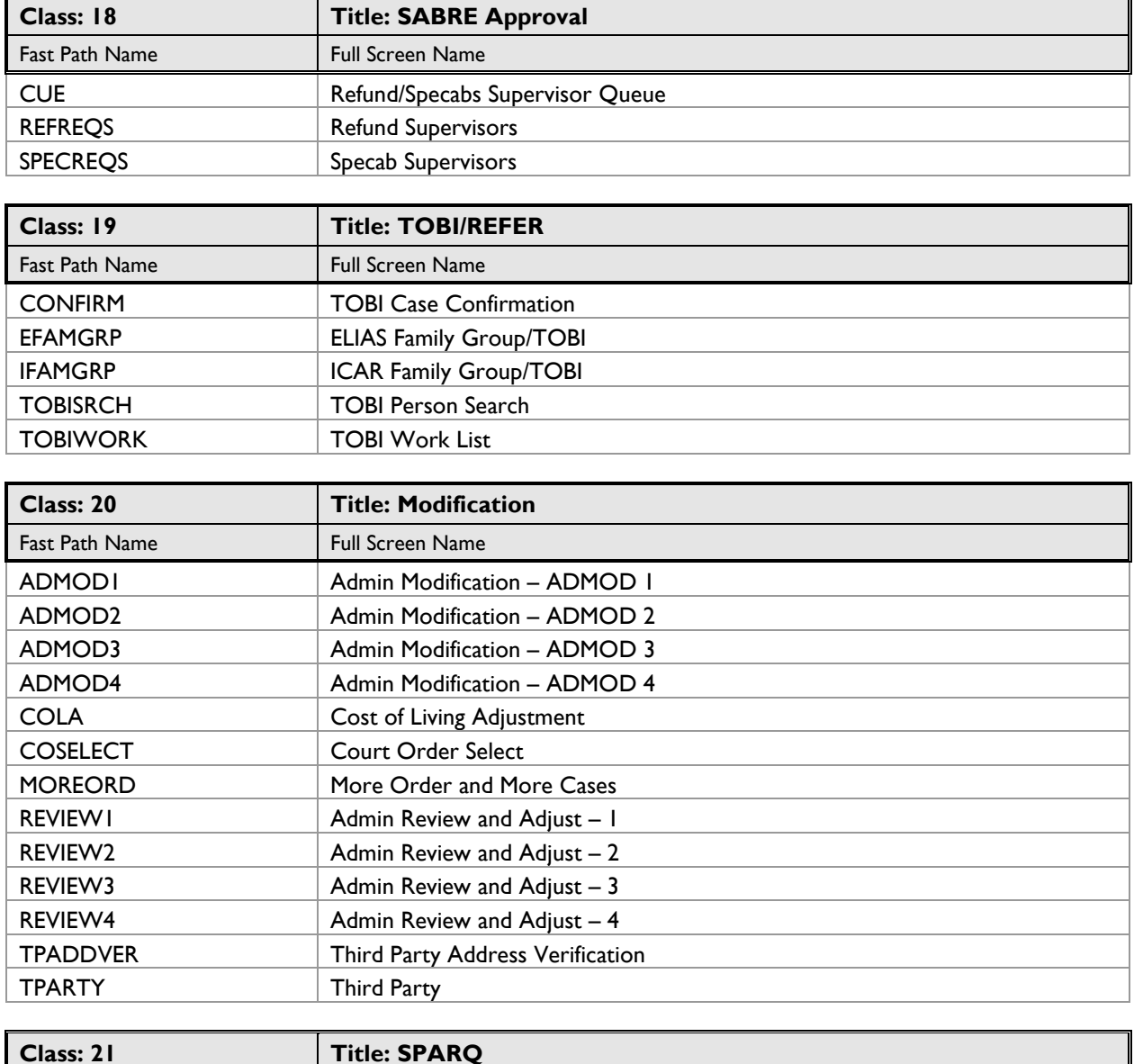

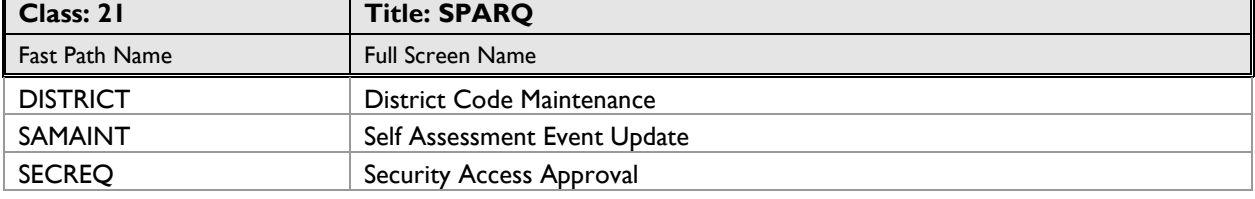

CHILDLST | Children List COURTORD Court Order COURTOR2 Court Order 2 ÷.

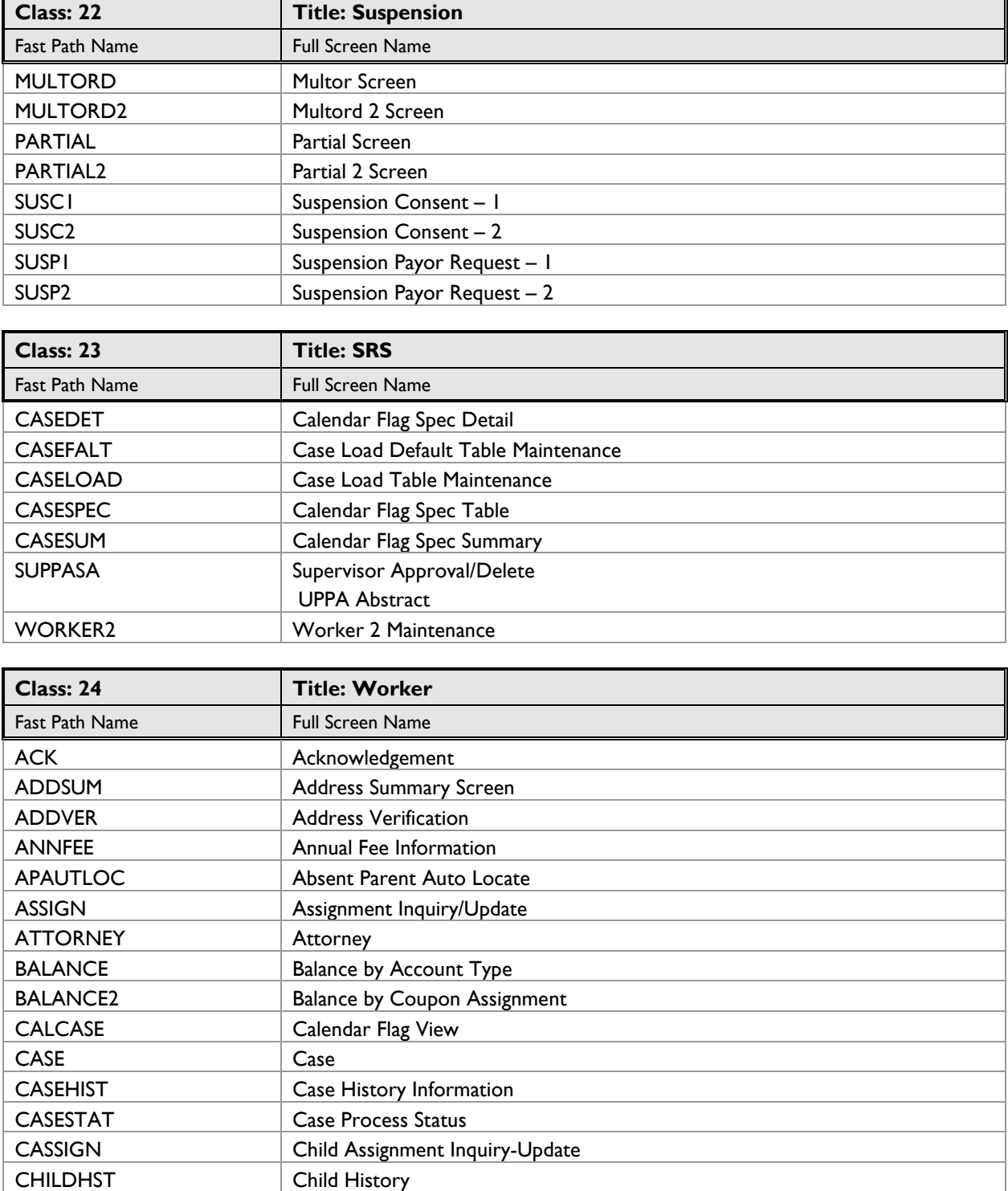

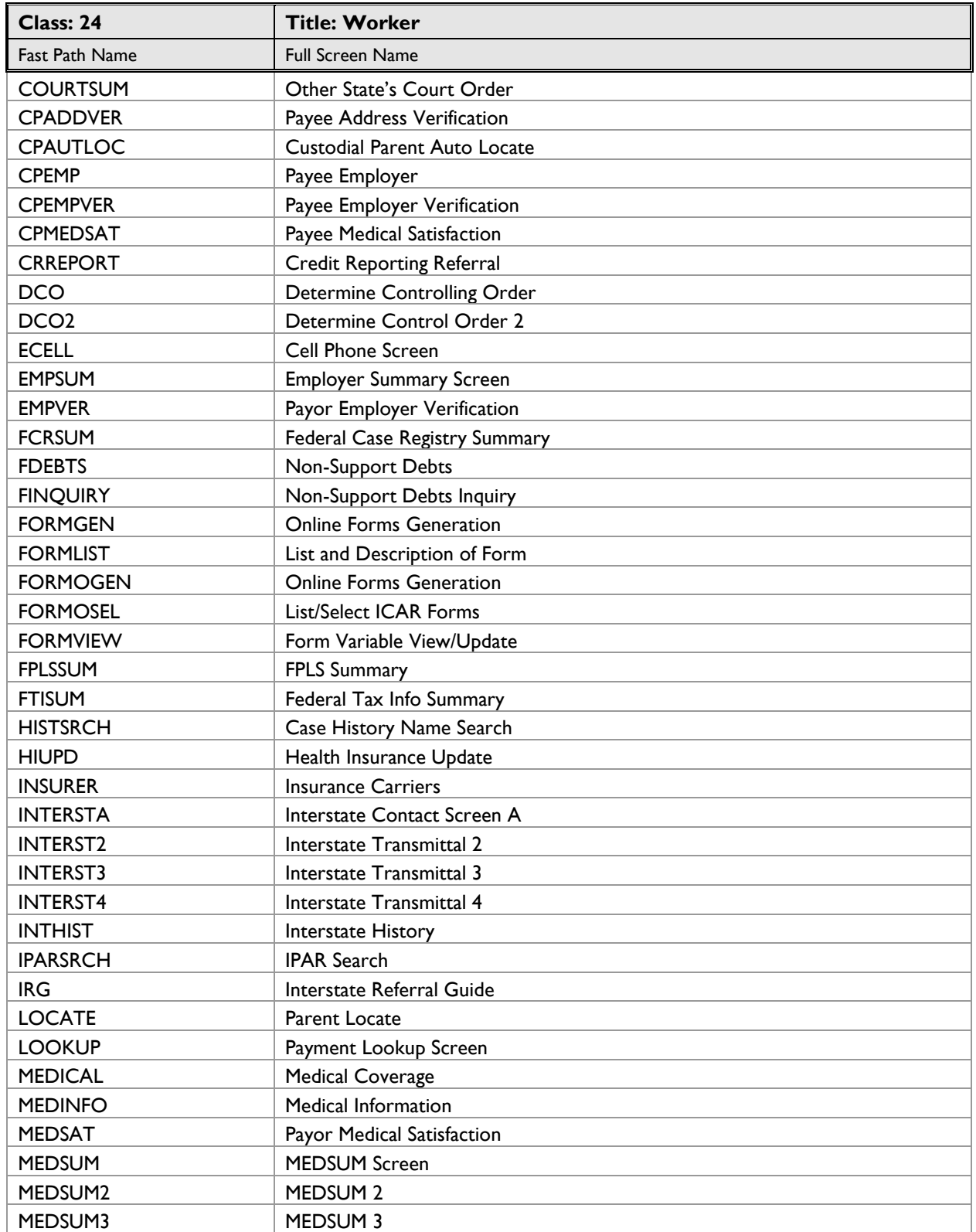

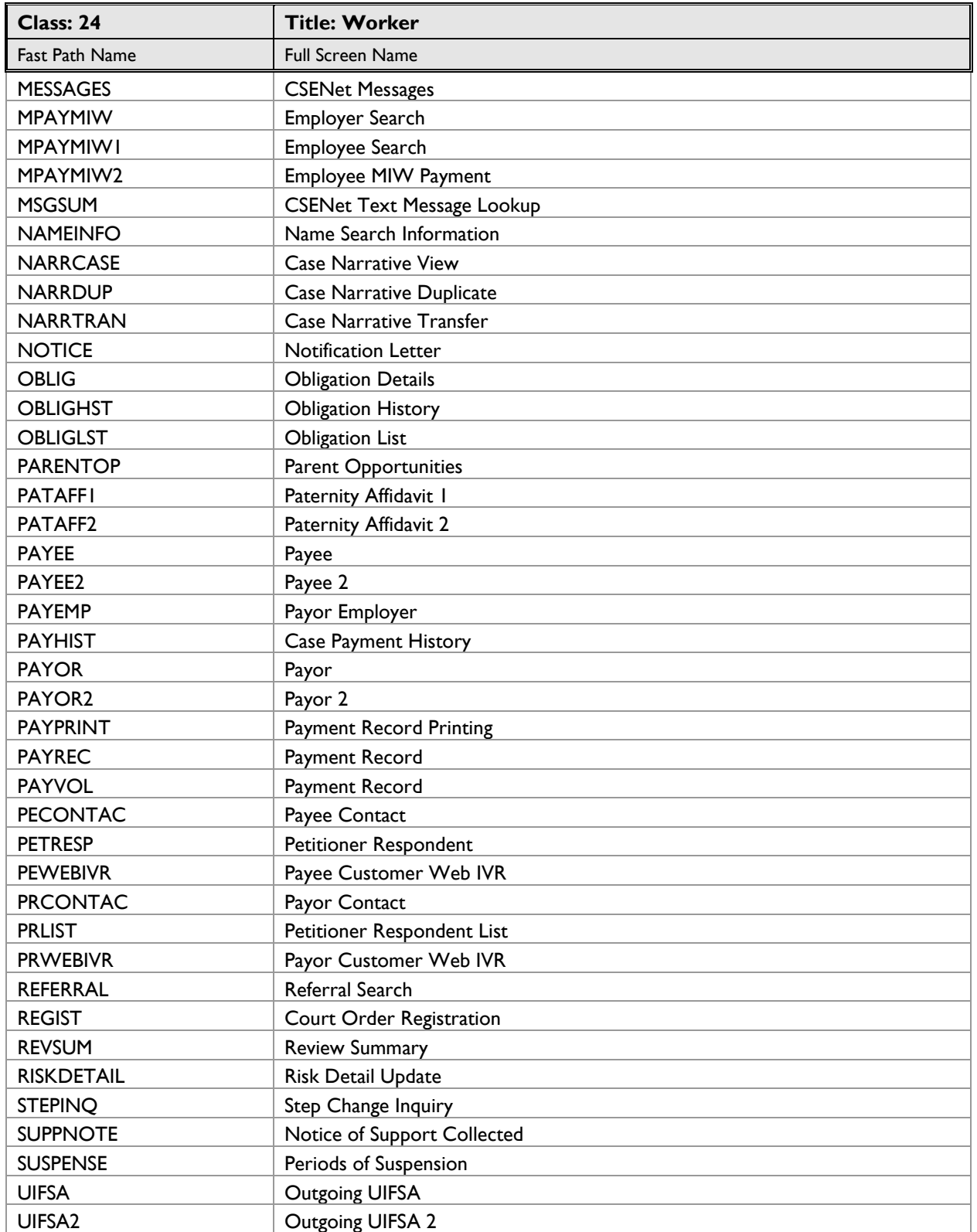

COLCAL COLA Calculations CONVERT CONVERT CONVERT COUPDIST Coupon Distribution DISTHST DISTHST Distribution History

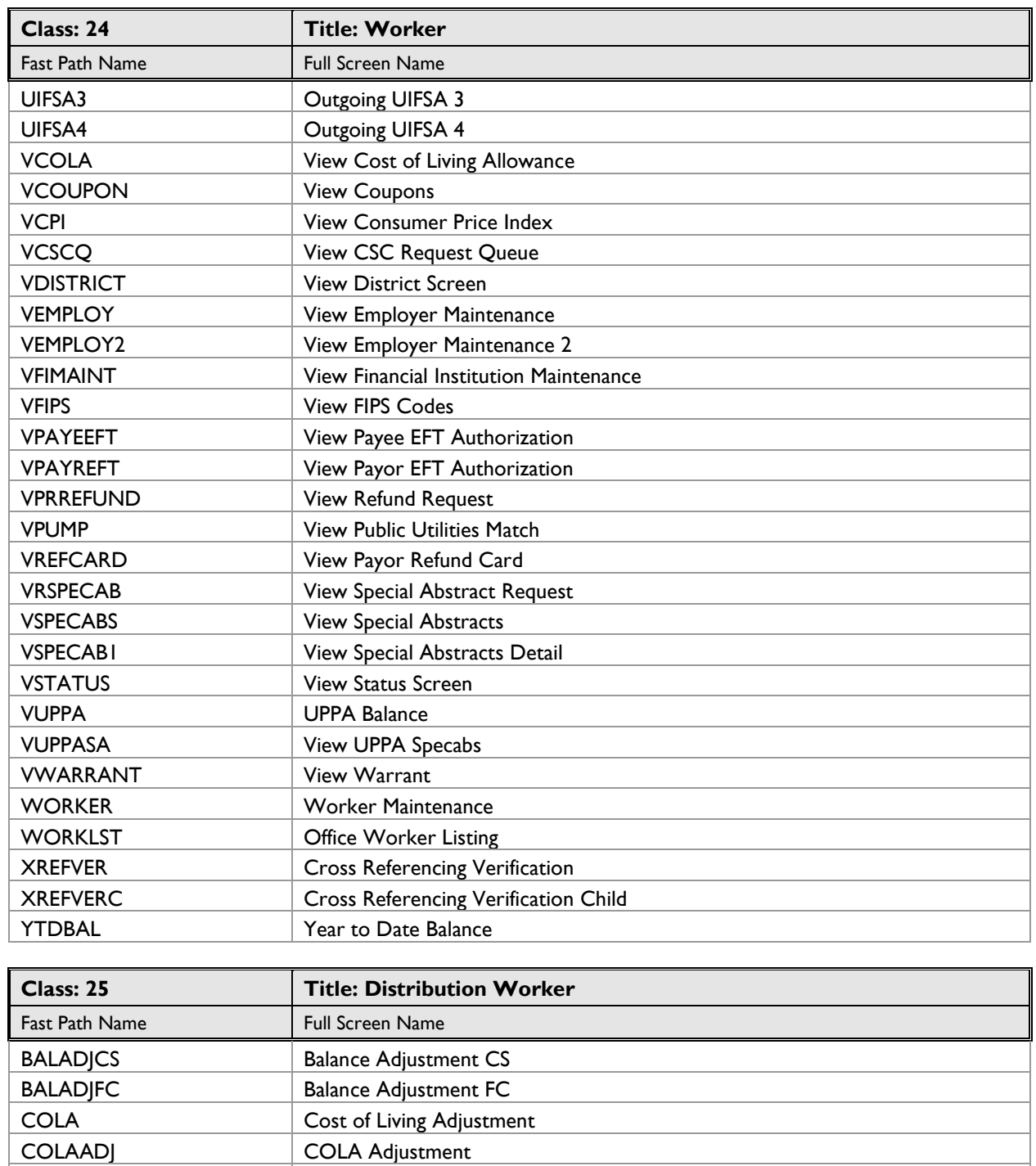

Title 9: Child Support Administration and Location<br>General Computer Information and ICAR Security Appendix Security Classes General Computer Information and ICAR Security Appendix Revised October 21, 2022 Class: 25

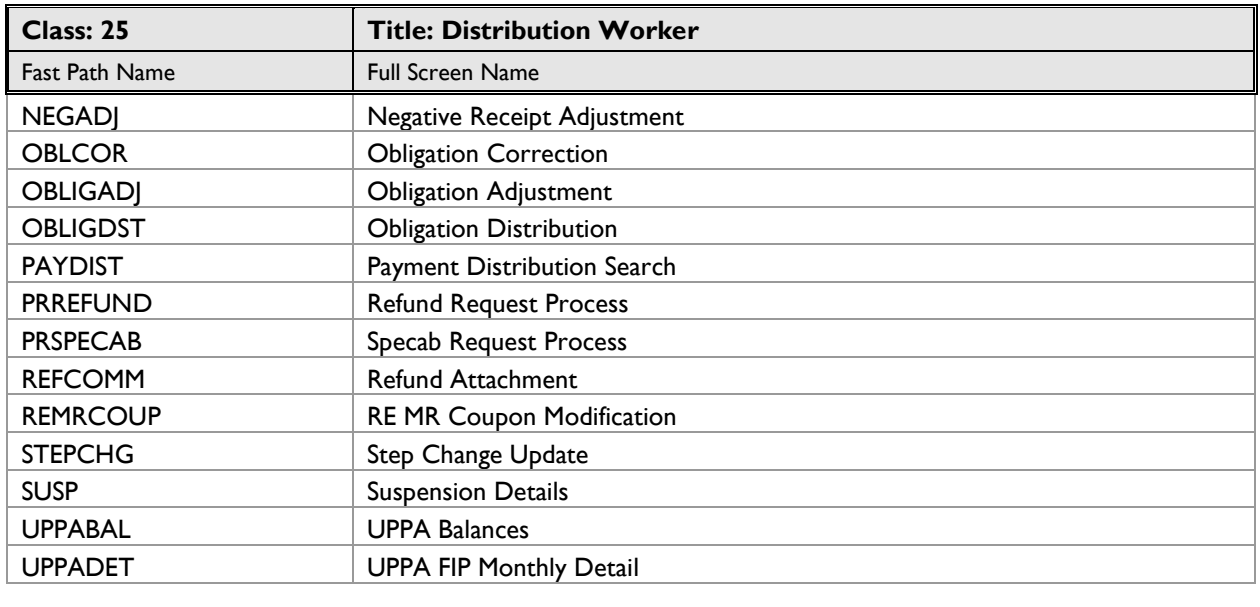

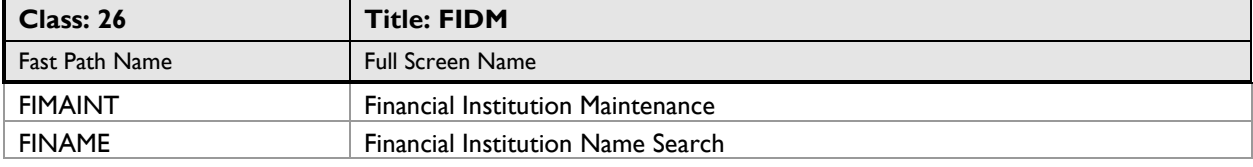

## <span id="page-42-0"></span>**[Electronic Security Information, Form 470-2078](http://dhs.iowa.gov/sites/default/files/470-2078.pdf)**

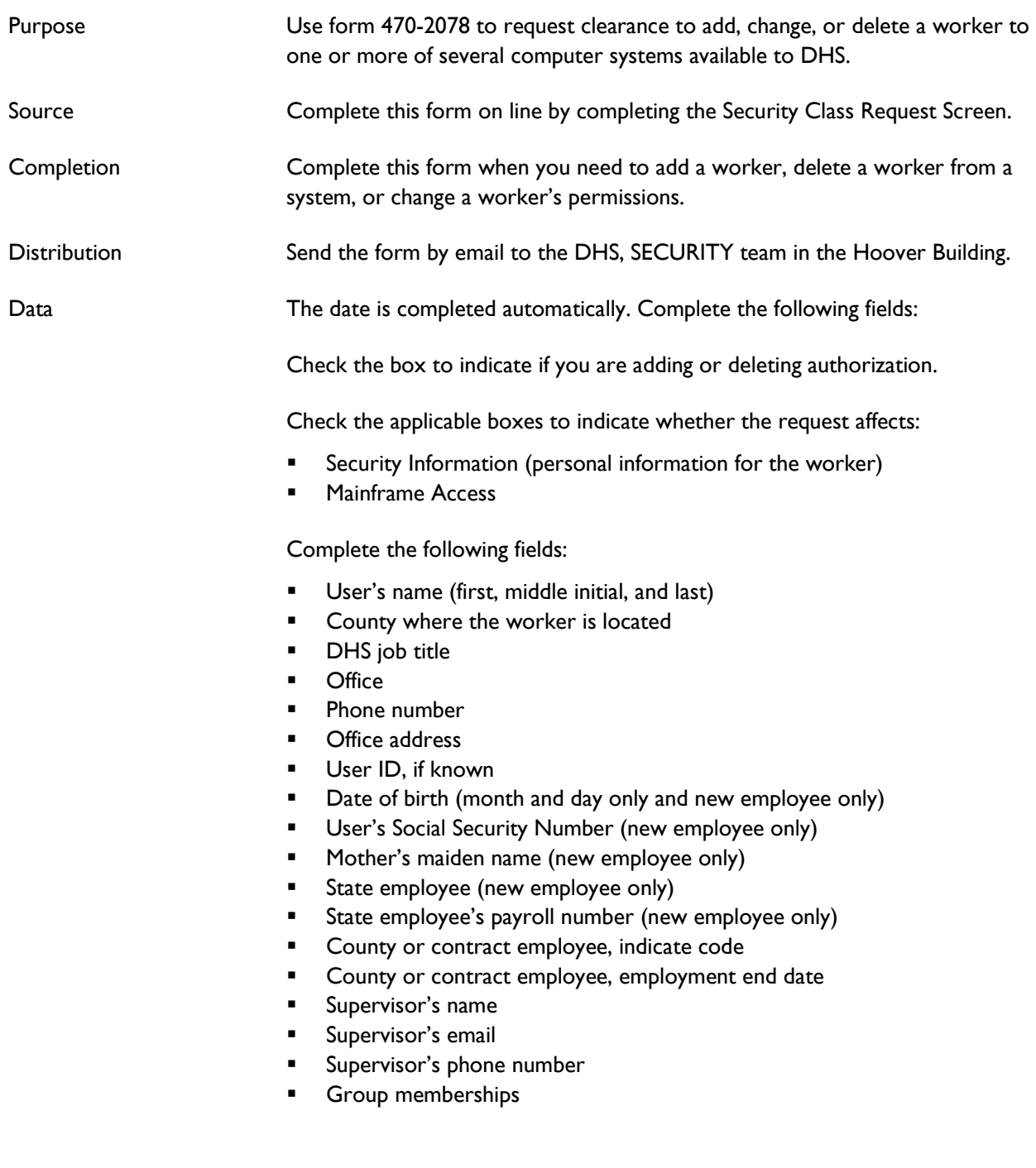

Indicate the billing number and the location codes.

#### **Mainframe Access Section:**

Select the mainframe applications that are appropriate, if not automatically selected:

- CICS
- **■** DHS Network
- **■** EBT View
- IWD
- NES
- VPN (select for an RA only)
- **ELIAS View Only**
- **■** EBT Update
- Medicaid
- **•** SSNI Inquiry with PHI (TXIXP101)
- ISS3
- ISS4
- ISS5
- **DSSUG001 Public Assistance**
- **·** DSSUG003 MMIS, SDXD, KACT, HIMM
- **DSSUG006 IEVS**
- **DSSGU007 ICER**
- **DSSGU010 ICAR CSRU Only**
- **DSSGU013 CSRU Only PIEX ICAR**
- DSSGU049 HRIS
- **Other enter DSSGU046 FACS CSRU Only**

Select the websites that are appropriate for the worker, these are marked automatically for child support workers:

- Appeal Information System (AIS)
- **CORE**
- **DAA**
- DHS EAA
- **DHS SharePoint Services**
- EBT/EPPIC
- **■** Income Maintenance Electronic Case File (IM ECF)
- JARVIS
- KinderTrack
- SAVE
- WISE (request view only)
- WOPR

## <span id="page-44-0"></span>**[ICAR Database Request, Form 470-4069](http://dhs.iowa.gov/sites/default/files/470-4069.pdf)**

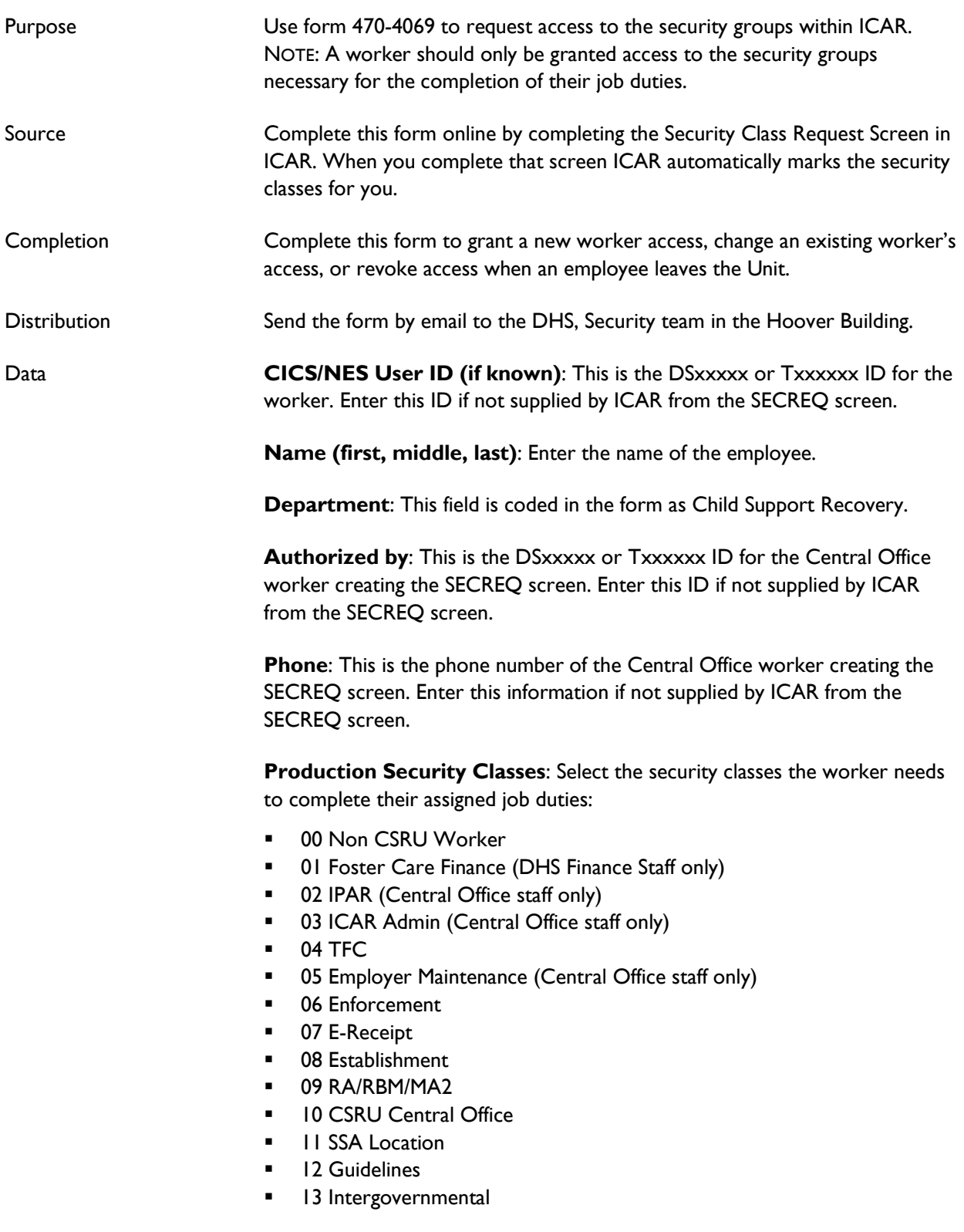

- 14 Non IVD Location (Central Office only)
- **15 Employer Compliance (Central Office only)**
- 16 CO Payment Information (Central Office only)
- 17 CSC
- **18 SABRE Approval**
- **19 TOBI/REFER**
- 20 Modification
- 21 SPARQ
- 22 Suspension
- 23 SRS
- 24 Worker
- 25 Distribution Worker
- 26 FIDM (Central Office only)
- **■** ICER Class 02
- ICER Class 30
- ICER Class 31
- **■** ICER Class 32
- **■** Test 22 ICER
- **Test 23 CSCT**
- Test 34 CSCQ
- **■** Multiple Sessions (maintenance team only)

## <span id="page-46-0"></span>**Network Share Request, Form 470-4068**

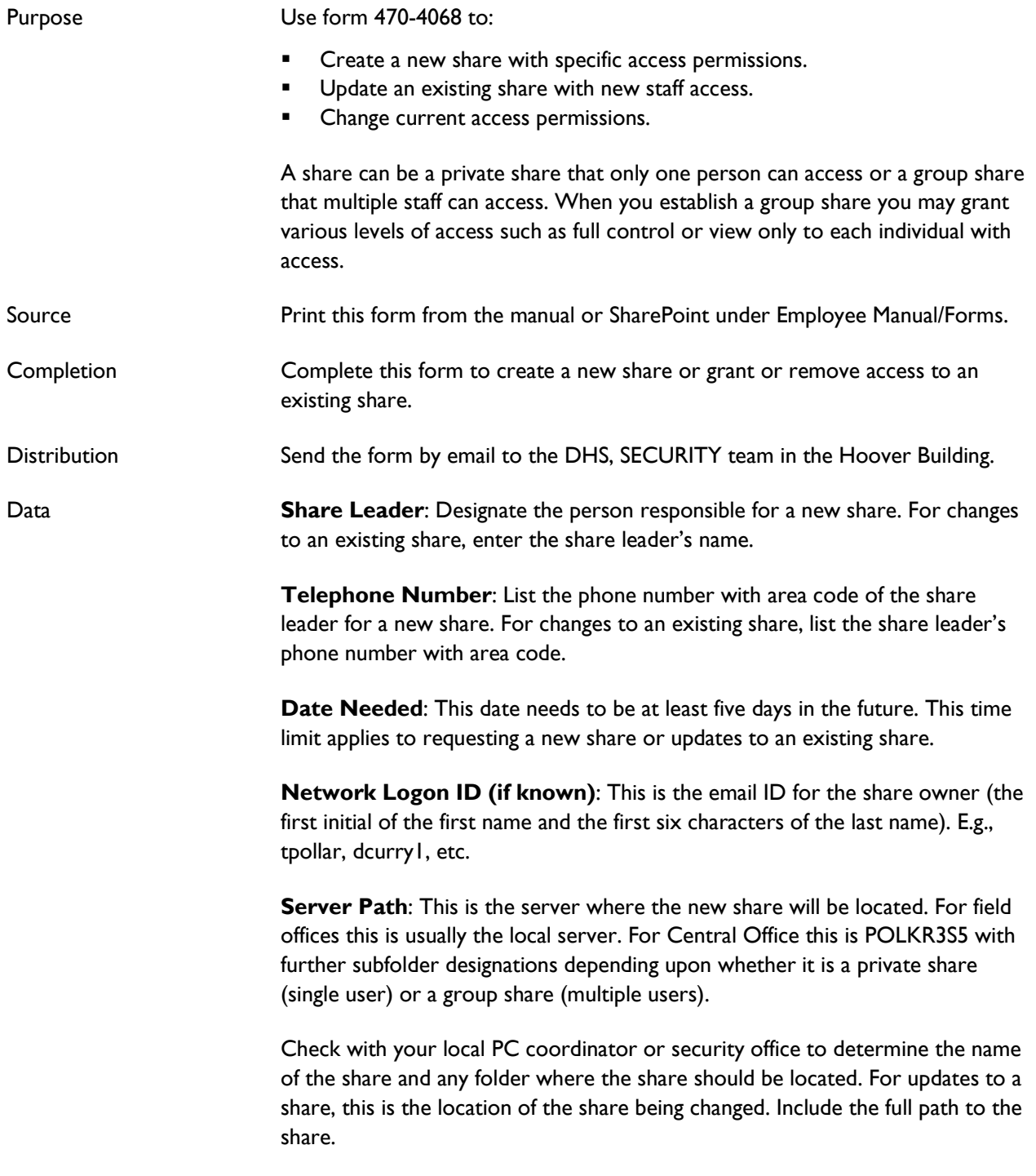

**Share Name**: This is the formal name of the share being established. Depending upon the share this could be the username of the person for a private share or the name of the project for a group share. The name should not be longer than 32 characters.

**Share Description**: This is a short explanation of no more than 32 characters of how the share will be used. E.g., private share, group share for TOBI project, etc.

**Type of Share**: Check the appropriate box: either individual (private) or group (shared directory).

**Space Need**: Check the appropriate box: 50MB, 100MB, 200MB, 300MB, or other. Usually group shares are set up for 300MB. Also check one the following boxes: Add (new share), Delete (remove share), or Modify (add/delete/change).

**User/Group Name**: Complete this box by listing the name of each person who should have access to the share. List the full first or last name of the employee in this area.

**Network Logon:** List the DSxxxxx or Txxxxxx logon ID for each person.

**Security Levels**: Check one of the following:

- Add to grant access to the share.
- Change to change the account access to the share.
- Delete to remove access to the share.
- Read only to grant access to open anything in share but make no updates.
- Full control to grant full access. This allows the user to add, change or delete any document in the share.

## <span id="page-48-0"></span>**CSRU Responsibility by County Number and Name**

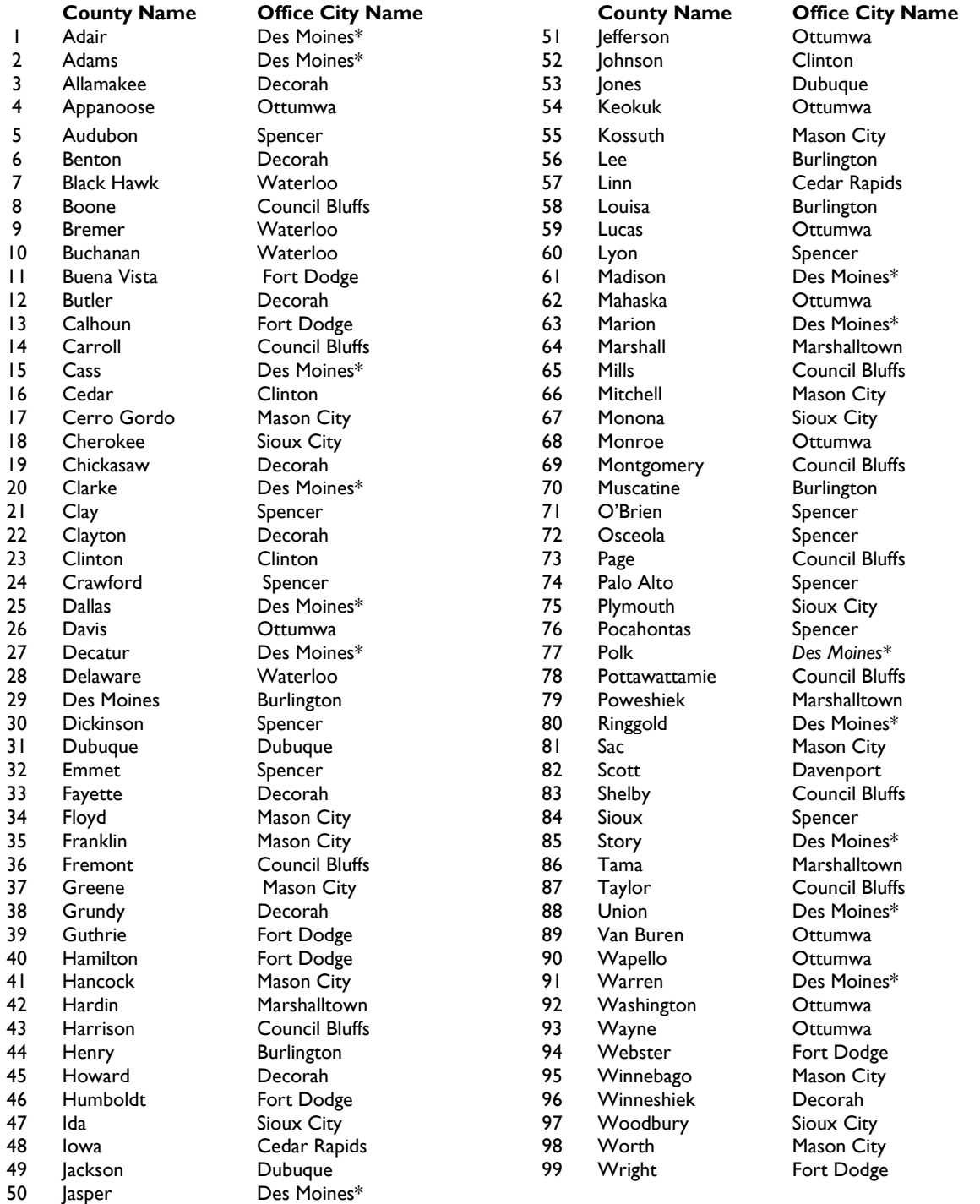

\*Adair, Adams, Cass, Clarke, Dallas, Decatur, Jasper, Madison, Marion, Polk, Ringgold, Story, Union, and Warren Counties are split between the Des Moines region offices (Ankeny, Creston, Des Moines, Indianola, Pleasant Hill). See CSRU tele for current split.